# UNIS S12600G-UNW710-R7753P07 版本说 明书

Copyright © 2023 紫光恒越技术有限公司版权所有,保留一切权利。 非经本公司书面许可,任何单位和个人不得擅自摘抄、复制本文档内容的部分或全部,并不得以任何形式传播。本文档中的信息可能变动, 恕不另行通知。

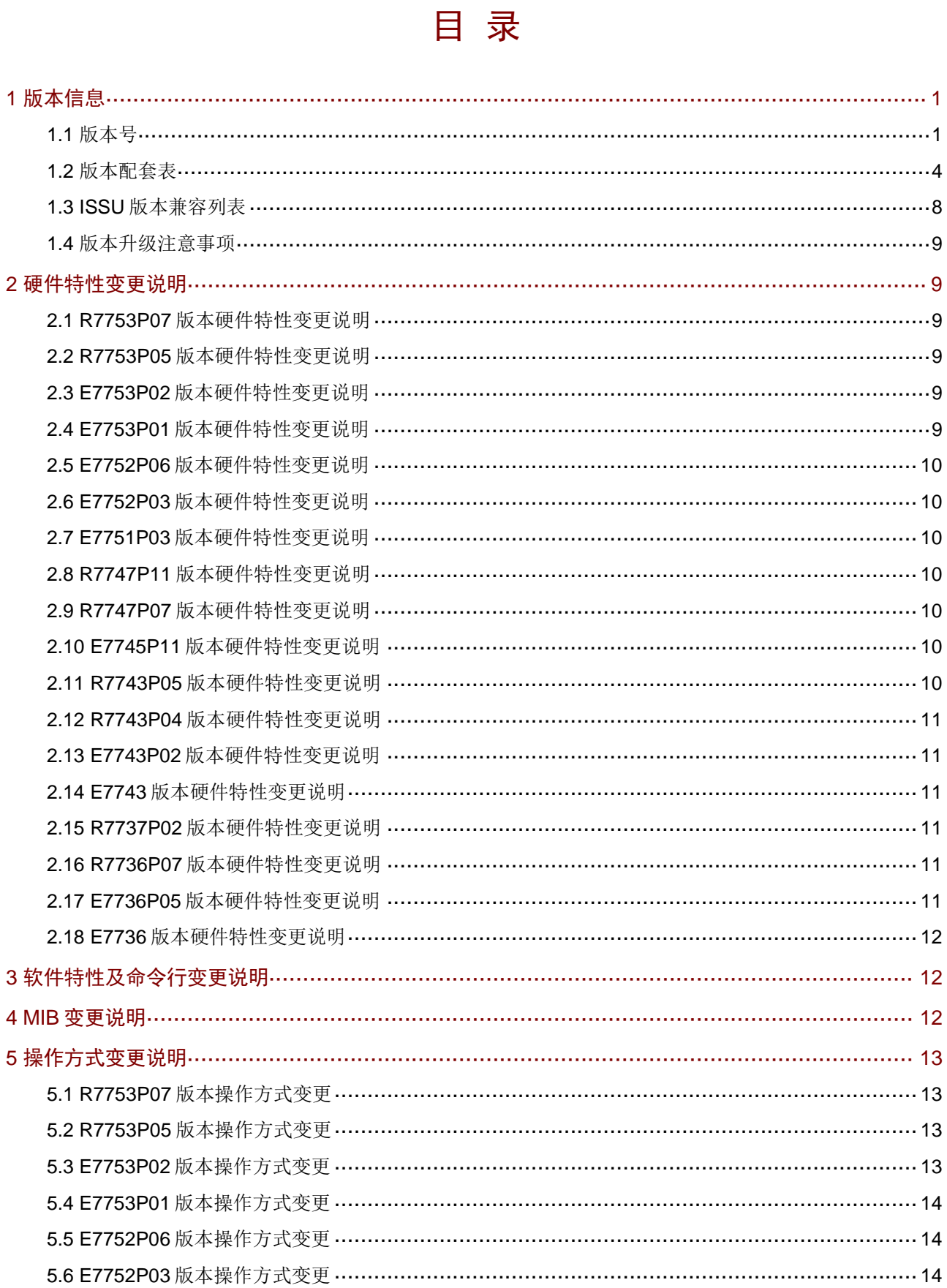

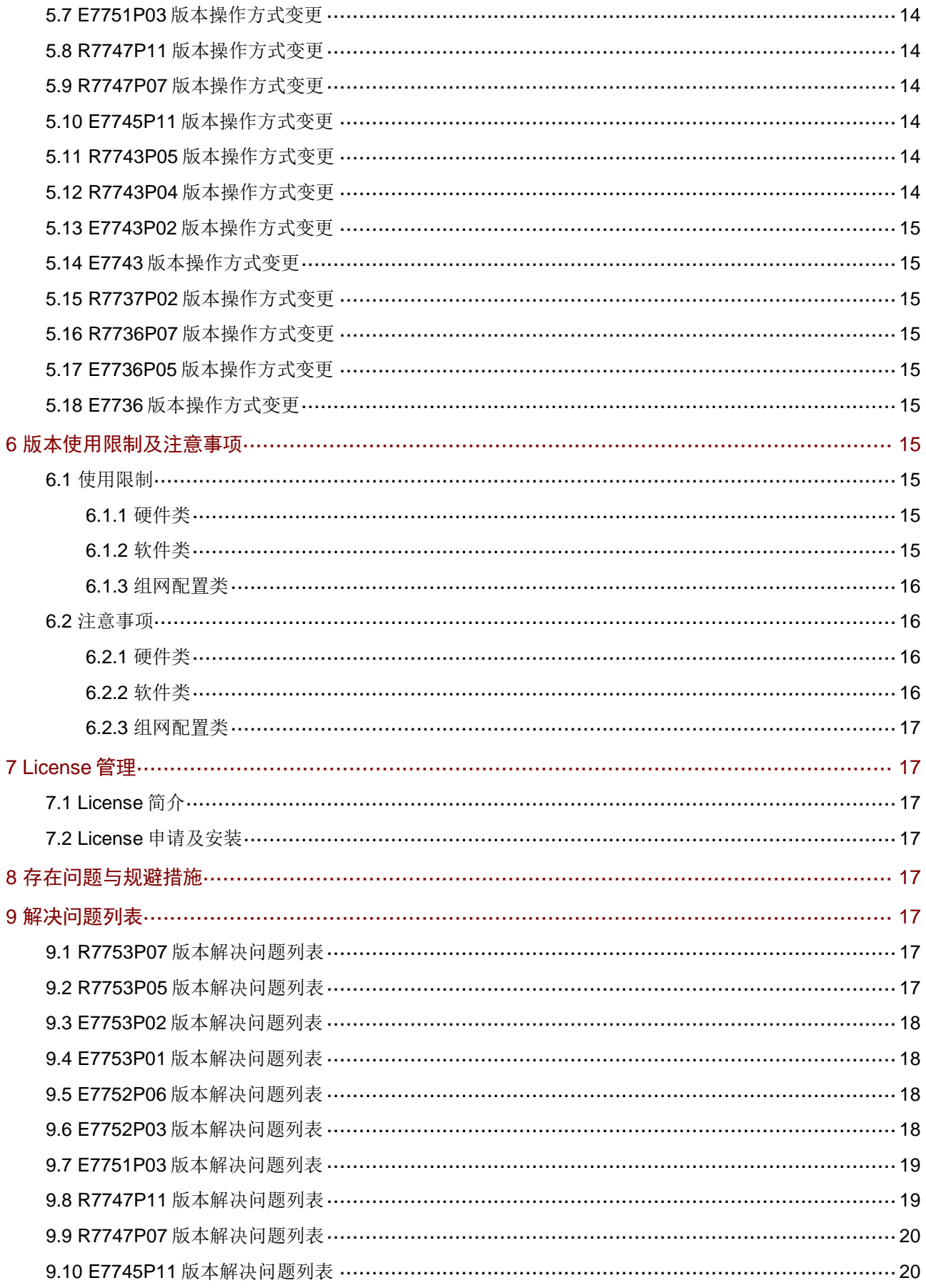

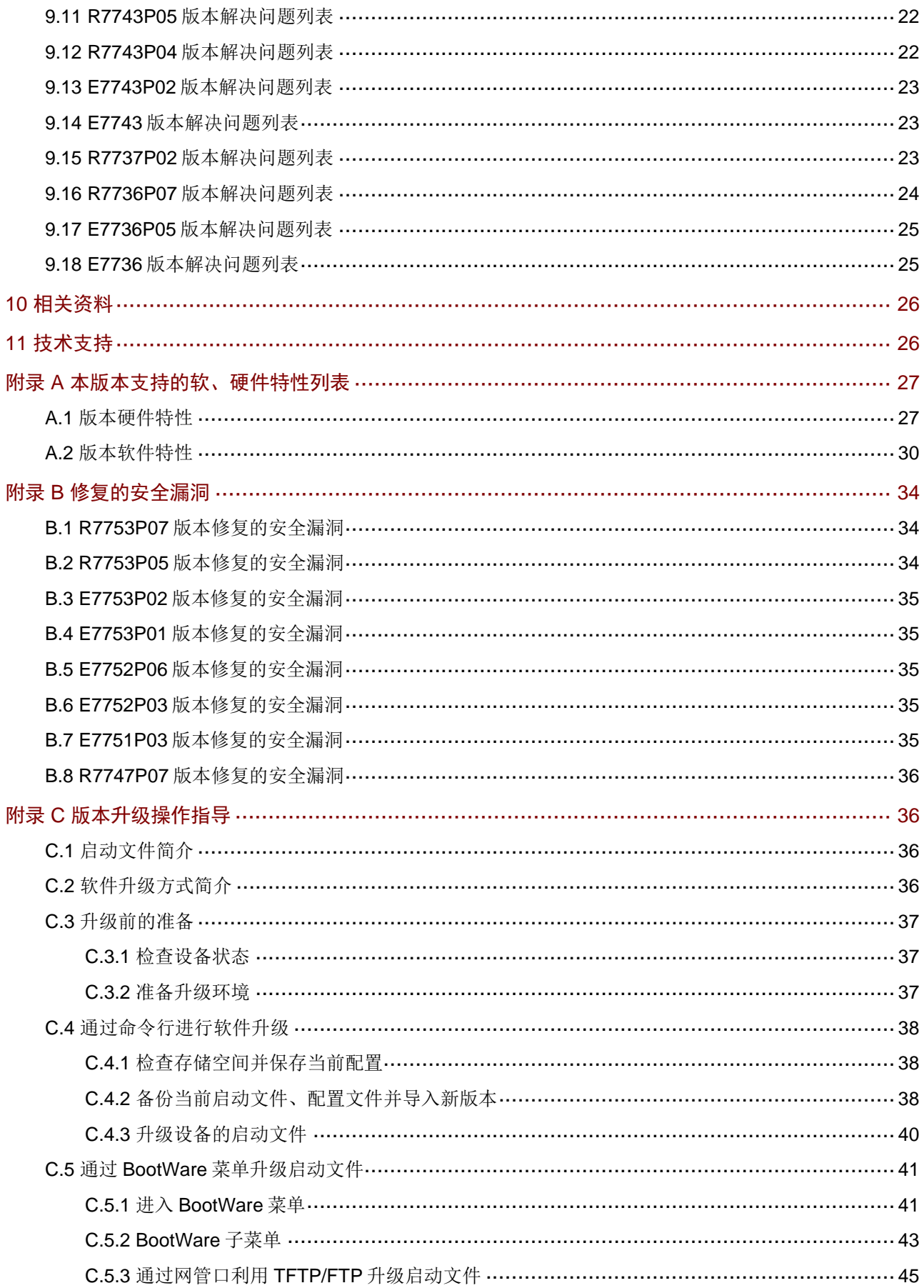

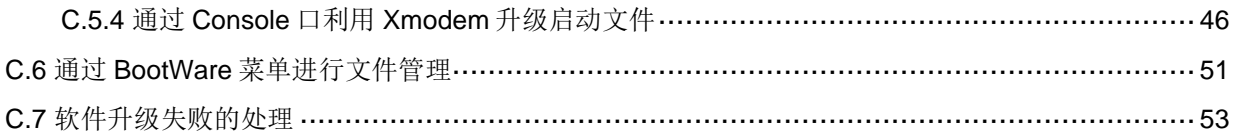

## 表目录

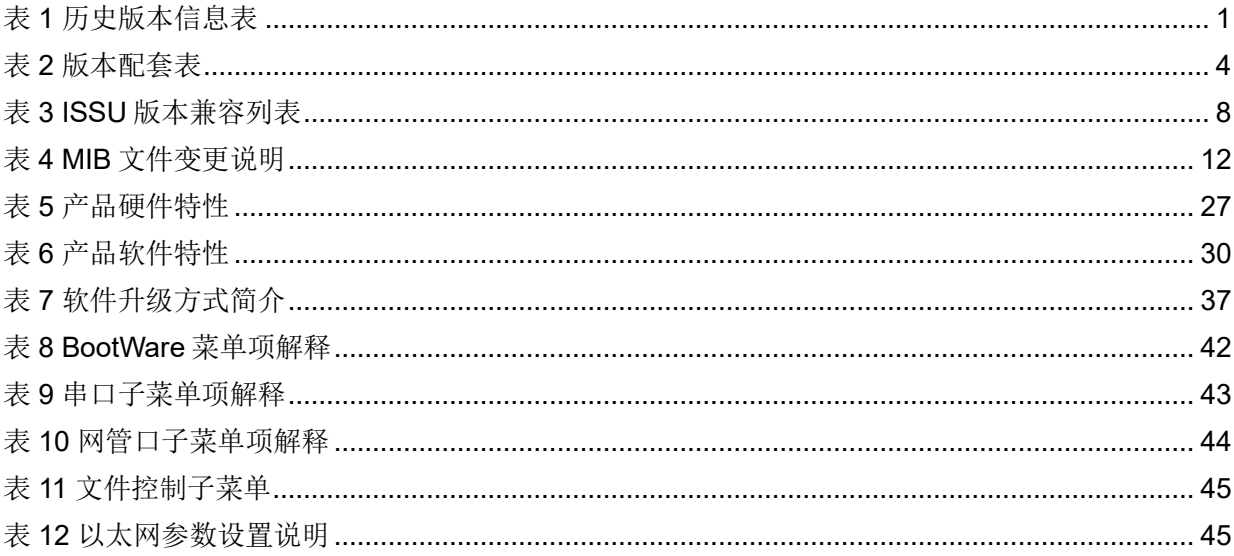

本文介绍了 S12600G-UNW710-R7753P07 版本的特性、使用限制、存在问题及规避措施等,在加 载 S12600G-UNW710-R7753P07 版本前,建议您备份配置文件,并进行内部验证, 以避免可能存 在的风险。

本文档需和随版本发布的《UNIS S12600G-UNW710-R7753P07 版本说明书(软件特性变更说明)》 以及本文["相关资料"](#page-31-0)中的文档一起配合使用。

## <span id="page-6-0"></span>**1** 版本信息

## <span id="page-6-1"></span>1.1 版本号

版本号:UNIS Uniware Software, Version 7.1.070, Release 7753P07。

图说明

该版本号可在命令行任何视图下用 display version 命令查看, 见注1。

#### 表1 历史版本信息表

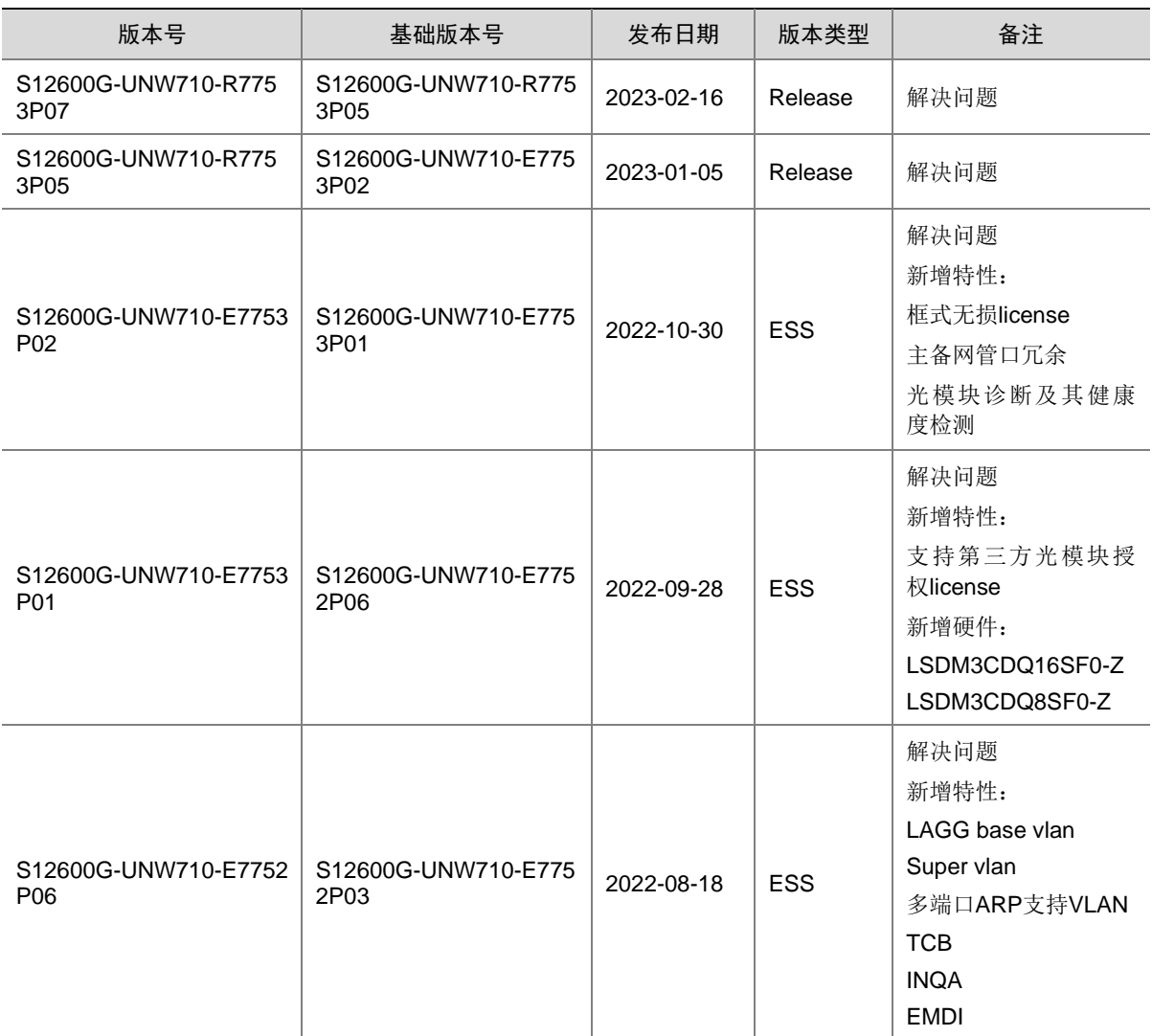

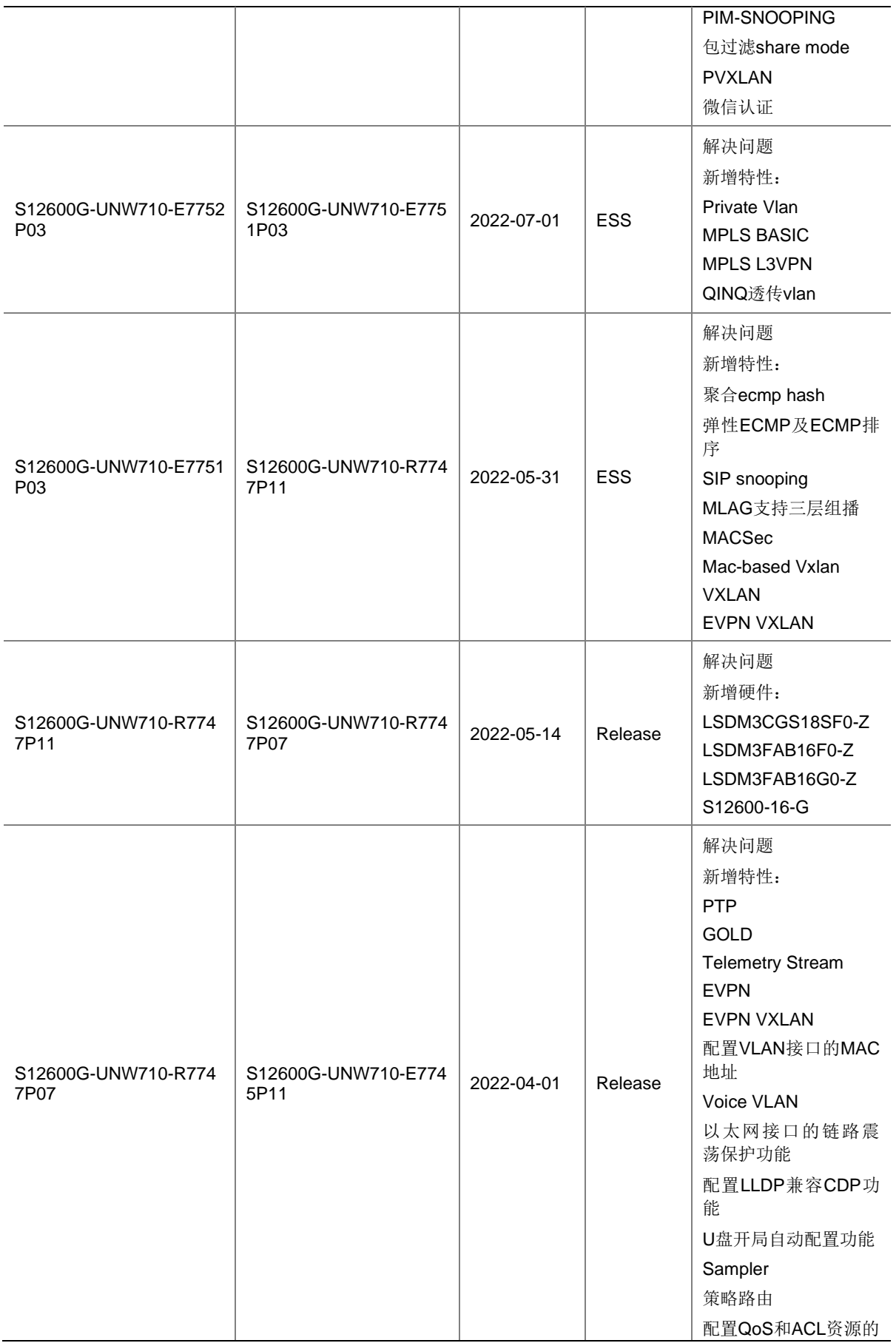

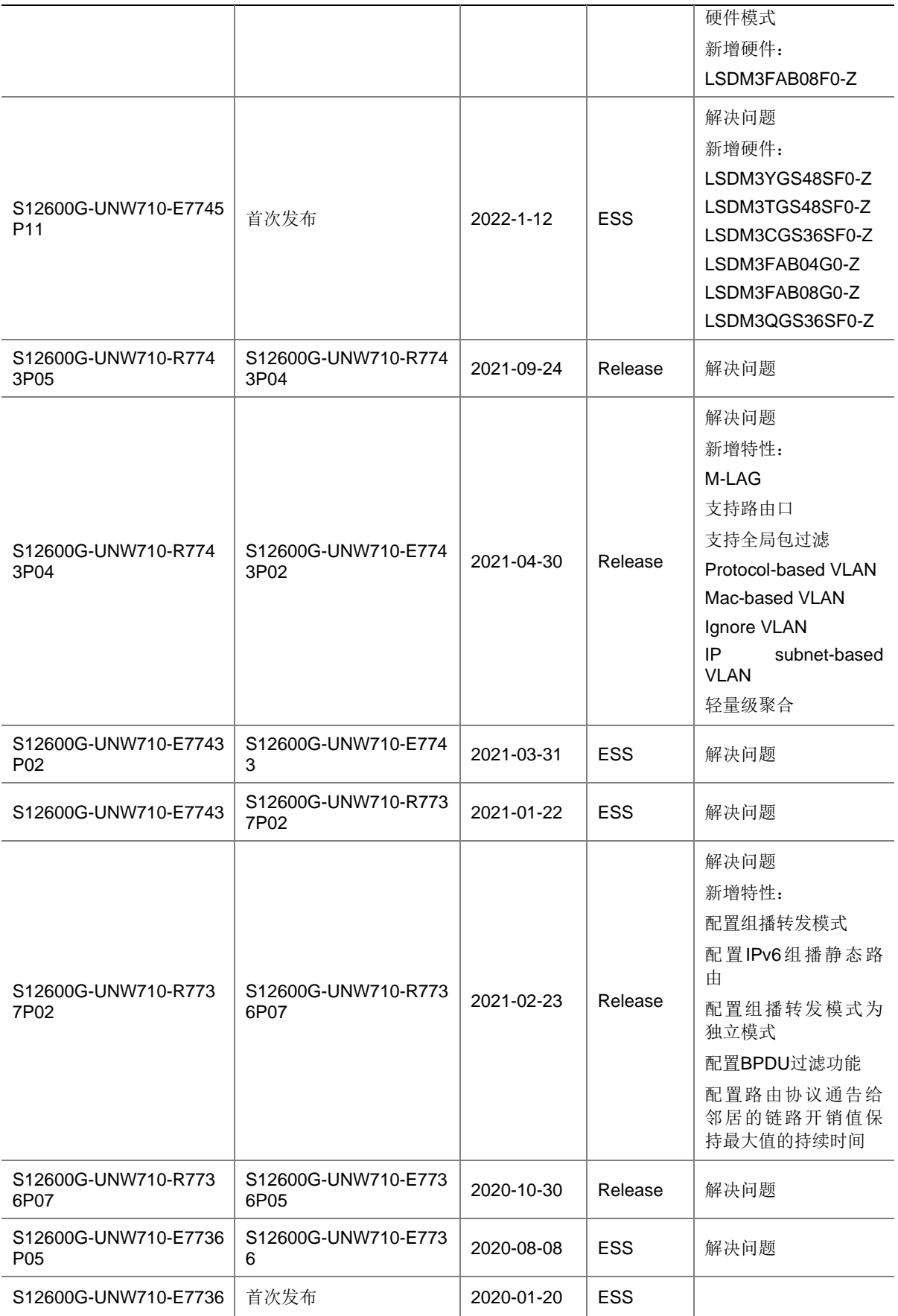

## <span id="page-9-0"></span>1.2 版本配套表

#### <u>⁄)</u> 、注意

在升级版本之前,请注意与本版本配套的软、硬件条件必须符合下表的要求。

#### 表2 版本配套表

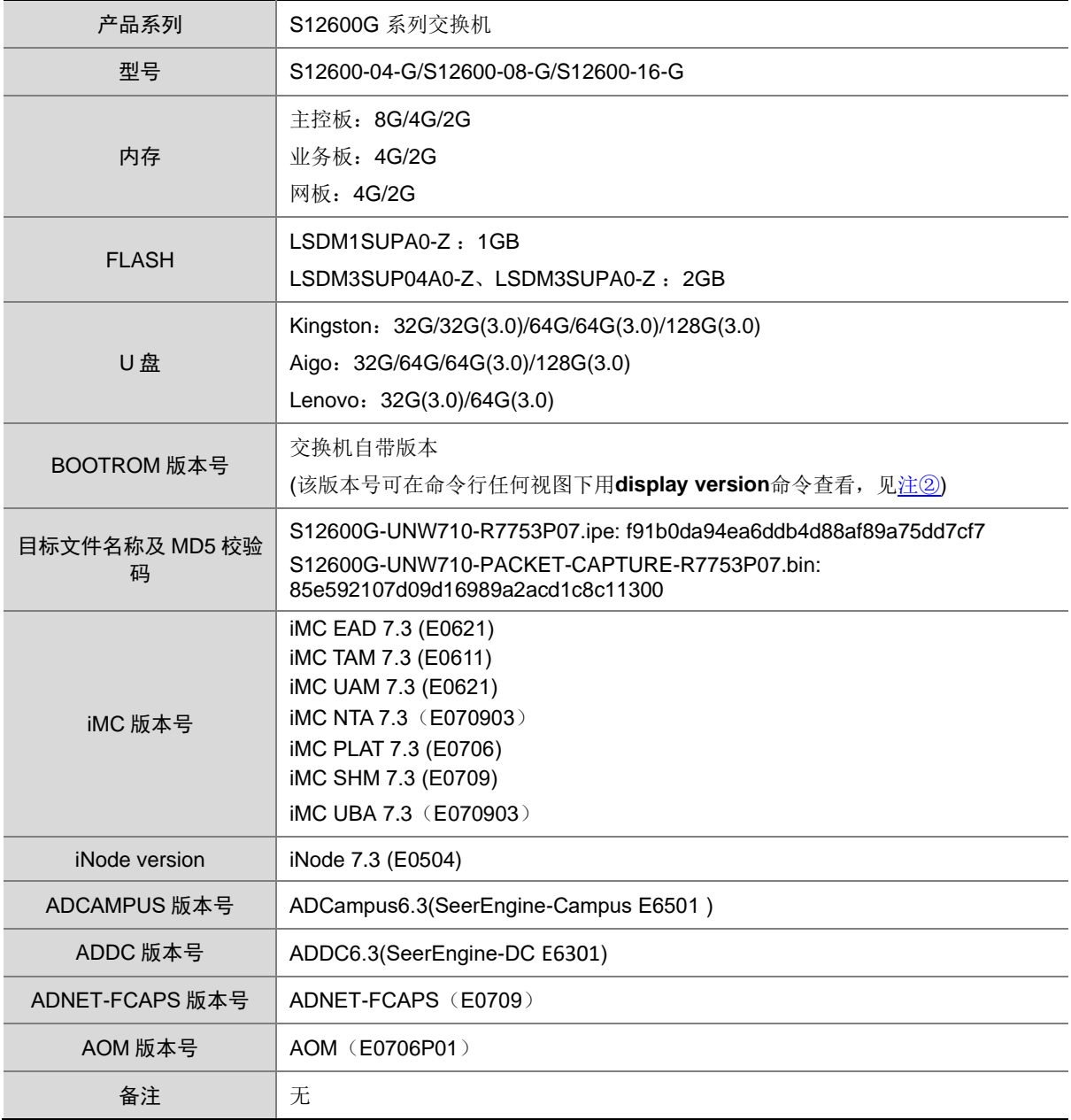

#### 示例:查看 S12600-16-G 的软件版本和 Bootware 版本号方式如下:

<UNIS> display version UNIS Uniware Software, Version 7.1.070, Release  $7753P07$  ------注① Copyright (c) 2022-2023 Unisyue Technologies Co., Ltd.

```
UNIS S12600-16-G uptime is 0 weeks, 0 days, 15 hours, 57 minutes
Last reboot reason : USER reboot
Boot image: flash:/S12600G-UNW710-BOOT-R7753P07.bin
Boot image version: 7.1.070, Release 7753P07
  Compiled Jan 10 2023 11:00:00
System image: flash:/S12600G-UNW710-SYSTEM-R7753P07.bin
System image version: 7.1.070, Release 7753P07
  Compiled Jan 10 2023 11:00:00
Feature image(s) list:
  flash:/S12600G-UNW710-FREERADIUS-R7753P07.bin, version: 7.1.070, Release 7753P07
     Compiled Jan 10 2023 11:00:00
```

```
MPU(M) 1:
Uptime is 0 weeks,0 days,15 hours,57 minutes
BOARD TYPE: LSDM3SUPA0-Z
NVRAM: 1M bytes
PCB Version: VER.A
CPLD 1 Version: 001
CPLD 2 Version: 001
PowChip 1 Version: 001
CpuCard
    BuckleType: LSD1CPCRM
    BuckleDRAM Size: 8192M bytes
    BuckleFLASH Size: 1962M bytes
    BucklePcb Version: VER.A
    BuckleCPLD 1 Version: 005
   BuckleBootrom Version: 124 ------注2
    BucklePowChip 1 Version: 004
Release Version: S12600G-7753P07
Patch Version: None
Reboot Cause: UserReboot
LPU 3:
Uptime is 0 weeks,0 days,15 hours,56 minutes
BOARD TYPE: LSDM3CDQ16SF0-Z
NVRAM: 0K bytes
PCB Version: VER.A
CPLD 1 Version: 001A
CPLD 2 Version: 001A
PowChip 1 Version: 001A
PowChip 2 Version: 001A
PLL Version: 002
CpuCard
    BuckleType: LSD1GPCRAL
    BuckleDRAM Size: 4096M bytes
    BuckleFLASH Size: 0M bytes
```

```
 BucklePcb Version: VER.A
    BuckleCPLD 1 Version: 003
    BuckleBootrom Version: 113
    BucklePowChip 1 Version: 001
Release Version: S12600G-7753P07
Patch Version: None
Reboot Cause: UserReboot
LPU 4:
Uptime is 0 weeks,0 days,5 hours,48 minutes
BOARD TYPE: LSXM3CGQ36SF2
NVRAM: 0K bytes
PCB Version: VER.A
CPLD 1 Version: 001A
CPLD 2 Version: 001A
PowChip 1 Version: 001A
PowChip 2 Version: 001A
PLL Version: 000A
CpuCard
   BuckleType: LSD1GPCRAL
    BuckleDRAM Size: 4096M bytes
    BuckleFLASH Size: 0M bytes
    BucklePcb Version: VER.A
    BuckleCPLD 1 Version: 002
    BuckleBootrom Version: 113
    BucklePowChip 1 Version: 001
Release Version: S12600G-7753P07
Patch Version: None
Reboot Cause: GoldMonReboot
LPU 5:
Uptime is 0 weeks,0 days,15 hours,56 minutes
BOARD TYPE: LSDM3CGS36SF0-Z
NVRAM: 0K bytes
PCB Version: VER.A
CPLD 1 Version: 005
CPLD 2 Version: 006
PowChip 1 Version: 001
PowChip 2 Version: 002
PLL Version: 000A
CpuCard
    BuckleType: LSD1GPCRAL
    BuckleDRAM Size: 4096M bytes
    BuckleFLASH Size: 0M bytes
    BucklePcb Version: VER.A
    BuckleCPLD 1 Version: 003
    BuckleBootrom Version: 113
    BucklePowChip 1 Version: 001
```

```
Release Version: S12600G-7753P07
Patch Version: None
Reboot Cause: UserReboot
LPU 8:
Uptime is 0 weeks,0 days,15 hours,56 minutes
BOARD TYPE: LSDM3YGS48SF0-Z
NVRAM: 0K bytes
PCB Version: VER.A
CPLD 1 Version: 004
CPLD 2 Version: 004
PowChip 1 Version: 001B
PLL Version: 000A
CpuCard
    BuckleType: LSD1GPCRAL
    BuckleDRAM Size: 4096M bytes
    BuckleFLASH Size: 0M bytes
    BucklePcb Version: VER.A
    BuckleCPLD 1 Version: 001
    BuckleBootrom Version: 113
    BucklePowChip 1 Version: 001
Release Version: S12600G-7753P07
Patch Version: None
Reboot Cause: UserReboot
LPU 16:
Uptime is 0 weeks,0 days,15 hours,56 minutes
BOARD TYPE: LSDM3YGS48SF0-Z
NVRAM: 0K bytes
PCB Version: VER.A
CPLD 1 Version: 004
CPLD 2 Version: 004
PowChip 1 Version: 001A
PLL Version: 001B
CpuCard
    BuckleType: LSD1GPCRAL
    BuckleDRAM Size: 4096M bytes
    BuckleFLASH Size: 0M bytes
    BucklePcb Version: VER.A
    BuckleCPLD 1 Version: 001
    BuckleBootrom Version: 113
    BucklePowChip 1 Version: 001
Release Version: S12600G-7753P07
Patch Version: None
Reboot Cause: UserReboot
NPU 21:
```
Uptime is 0 weeks,0 days,15 hours,56 minutes

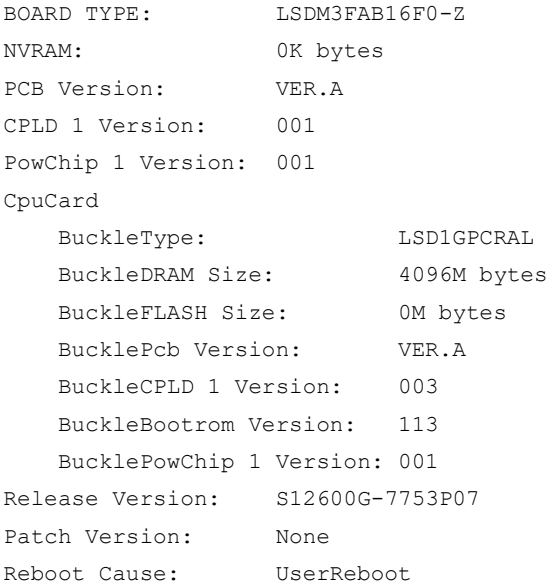

## <span id="page-13-0"></span>1.3 ISSU版本兼容列表

ISSU(In-Service Software Upgrade,不中断业务升级)升级分为兼容性升级和不兼容性升级。由 于 18个月以上的版本不进行兼容性验证,下表仅列出本版本与 18个月以内的历史版本之间的 ISSU 升级方式。关于 ISSU 的详细介绍,请参见与设备配套的"基础配置指导"中的"ISSU"。

#### 表3 ISSU 版本兼容列表

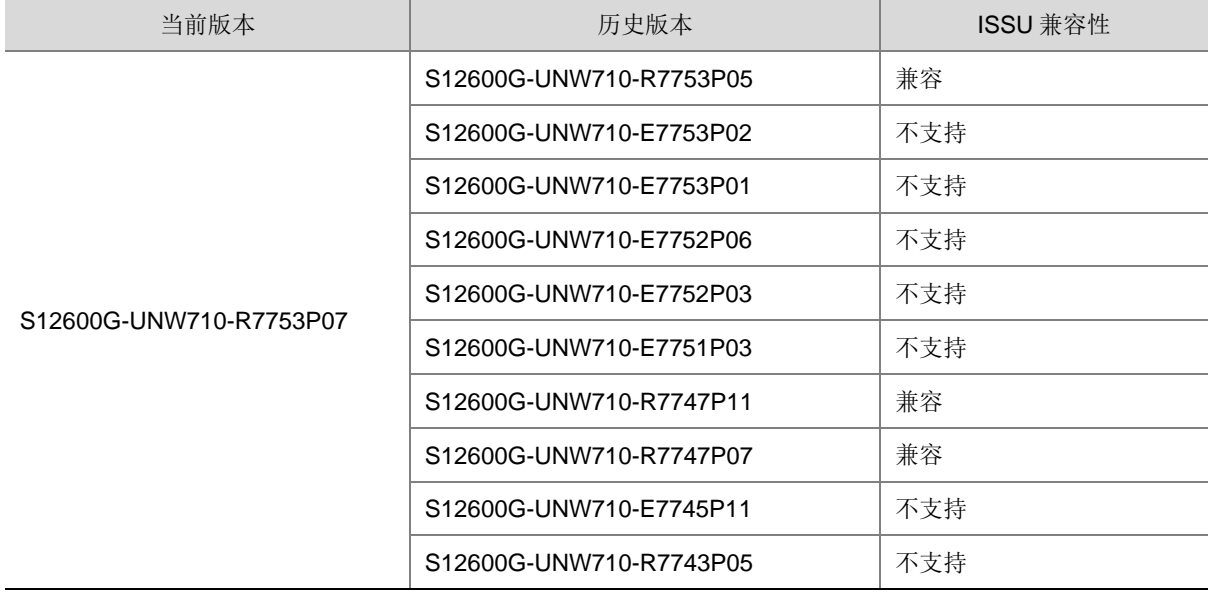

## <span id="page-14-0"></span>1.4 版本升级注意事项

E7752P03 及以上版本,R7748 以及以上版本 DRNI 命令行关键字切换成 M-LAG。DRNI 版本切换 成 M-LAG 版本注意事项如下:

- 。版本升级后所有的 DRNI 关键字会自动转变为 M-LAG。
- 版本升级后建议使用的 mib 文件更新为配套的版本。
- 已升级 M-LAG 的版本降级到 DRNI 版本时 M-LAG 相关配置会丢失。
- 已升级 M-LAG 的版本不支持包含 DRNI 关键字的配置文件回滚操作。

设备在 AD 方案中使用,使用的控制器版本需要更新到与设备配套版本。

采用 DRNI 关键字的版本(E7752P03 之前版本, R7748 之前版本)升级到 M-LAG 关键字的版本 (E7752P03 及之后版本,R7748 之后的版本)时,设备会自动进行关键字的替换,可以直接升级。 采用 M-LAG 关键字的版本回退到 DRNI 关键字的版本时,设备不支持自动进行关键字替换,需要 提前准备好 DRNI 关键字的配置文件,指定该配置文件为下次启动配置文件并重启设备才能恢复配 置。

采用 M-LAG 关键字的版本不支持使用 **configuration replace file** 命令将配置回滚到 DRNI 关键字的配置。如需回滚配置,需要提前准备好 DRNI 关键字的配置文件,指定该配置文件为下次 启动配置文件并重启设备才能生效。

DRNI 特性更名为 M-LAG 的主要关键字变更包括:

- 命令行关键字 **drni** 变更为 **m-lag**(个别命令中已有关键字中连字符数量>1,此类命令变更 为 **mlag**)。
- 命令行关键字 **intra-portal-port** 变更为 **peer-link**。
- 命令行关键字 **ipp** 变更为 **peer-link**。
- 命令行关键字 **dr** 变更为 **m-lag-interface**。

命令行的具体变更,请参见《H3C S12600G-CMW710-R7748 版本说明书(软件特性变更说明)》。

## <span id="page-14-1"></span>**2** 硬件特性变更说明

### <span id="page-14-2"></span>2.1 R7753P07版本硬件特性变更说明

无。

### <span id="page-14-3"></span>2.2 R7753P05版本硬件特性变更说明

无。

<span id="page-14-4"></span>2.3 E7753P02版本硬件特性变更说明

无。

<span id="page-14-5"></span>2.4 E7753P01版本硬件特性变更说明

新增支持以下硬件:

LSDM3CDQ16SF0-Z 16 端口 400G 以太网光接口模块(QSFP-DD)(SF)-国内版 LSDM3CDQ8SF0-Z 8 端口 400G 以太网光接口模块(QSFP-DD)(SF)-国内版

## <span id="page-15-0"></span>2.5 E7752P06版本硬件特性变更说明

无。

## <span id="page-15-1"></span>2.6 E7752P03版本硬件特性变更说明

无。

## <span id="page-15-2"></span>2.7 E7751P03版本硬件特性变更说明

无。

## <span id="page-15-3"></span>2.8 R7747P11版本硬件特性变更说明

新增支持以下硬件: LSDM3CGS18SF0-Z 18 端口 100G 以太网光接口模块(QSFP28)(SF)-国内版 LSDM3FAB16F0-Z 交换网板-F 类-国内版 LSDM3FAB16G0-Z 交换网板-G 类-国内版 S12600-16-G 以太网交换机主机-国内版

## <span id="page-15-4"></span>2.9 R7747P07版本硬件特性变更说明

新增支持以下硬件: LSDM3FAB08F0-Z 交换网板-F 类-国内版

## <span id="page-15-5"></span>2.10 E7745P11版本硬件特性变更说明

新增支持以下硬件:

LSDM3YGS48SF0-Z 48 端口 25G 以太网光接口模块(SFP28)(SF)-国内版 LSDM3TGS48SF0-Z 48 端口万兆以太网光接口模块(SFP+)(SF)-国内版 LSDM3CGS36SF0-Z 36 端口 100G 以太网光接口模块(QSFP28)(SF)-国内版 LSDM3QGS36SF0-Z 36 端口 40G 以太网光接口模块(QSFP+)(SF)-国内版 LSDM3FAB04G0-Z 交换网板-G 类-国内版 LSDM3FAB08G0-Z 交换网板-G 类-国内版

## <span id="page-15-6"></span>2.11 R7743P05版本硬件特性变更说明

无。

## <span id="page-16-0"></span>2.12 R7743P04版本硬件特性变更说明

无。

## <span id="page-16-1"></span>2.13 E7743P02版本硬件特性变更说明

无。

## <span id="page-16-2"></span>2.14 E7743版本硬件特性变更说明

新增支持以下硬件:

LSDM3SUPA0-Z 主控制引擎模块-A 类-国内版 LSDM3TGS48SE0-Z 48 端口万兆以太网光接口模块(SFP+,LC)(SE)-国内版 LSDM3QGS12SE0-Z 12 端口 40G 以太网光接口模块(QSFP+)(SE)-国内版 LSDM3GT24GPSE0-Z 24 端口千兆以太网电接口(RJ45)+24 端口千兆以太网光口接口模块 (SFP,LC)(SE)-国内版 LSDM3CGS8SE0-Z 8 端口 100G 以太网光接口模块(QSFP28)(SE)-国内版 LSDM3GT48SE0-Z 48 端口千兆以太网电接口模块(RJ45)(SE)-国内版 LSDM3GP48SE0-Z 48 端口千兆以太网光接口模块(SFP,LC)(SE)-国内版 S12600-04-G 以太网交换机主机-国内版 LSXM104XFAN-Z 以太网交换机风扇模块-国内版 LSDM3SUP04A0-Z 主控制引擎模块-A 类-国内版 LSDM3FAB04E0-Z 交换网板-E 类-国内版 LSDM3FAB08E0-Z 交换网板-E 类-国内版 LSDM3QGS36SE0-Z 36 端口 40G 以太网光接口模块(QSFP+)(SE)-国内版 LSDM3CGS12SE0-Z 12 端口 100G 以太网光接口模块(QSFP28)(SE)-国内版

## <span id="page-16-3"></span>2.15 R7737P02版本硬件特性变更说明

无。

## <span id="page-16-4"></span>2.16 R7736P07版本硬件特性变更说明

无。

## <span id="page-16-5"></span>2.17 E7736P05版本硬件特性变更说明

新增支持以下硬件:

LSDM1CGS8SE0-Z 8 端口 100G 以太网光接口模块(QSFP28)(SE)-国内版 LSDM1GT48SE0-Z 48 端口千兆以太网电接口模块(RJ45)(SE)-国内版 LSDM1GP48SE0-Z 48 端口千兆以太网光接口模块(SFP,LC)(SE)-国内版

## <span id="page-17-0"></span>2.18 E7736版本硬件特性变更说明

首次发布。

## <span id="page-17-1"></span>**3** 软件特性及命令行变更说明

有关本版本及历史版本的软件特性及命令行的变更信息说明,请参见随版本发布的《UNIS S12600G-UNW710-R7753P07 版本说明书(软件特性变更说明)》。

## <span id="page-17-2"></span>**4 MIB** 变更说明

表4 MIB 文件变更说明

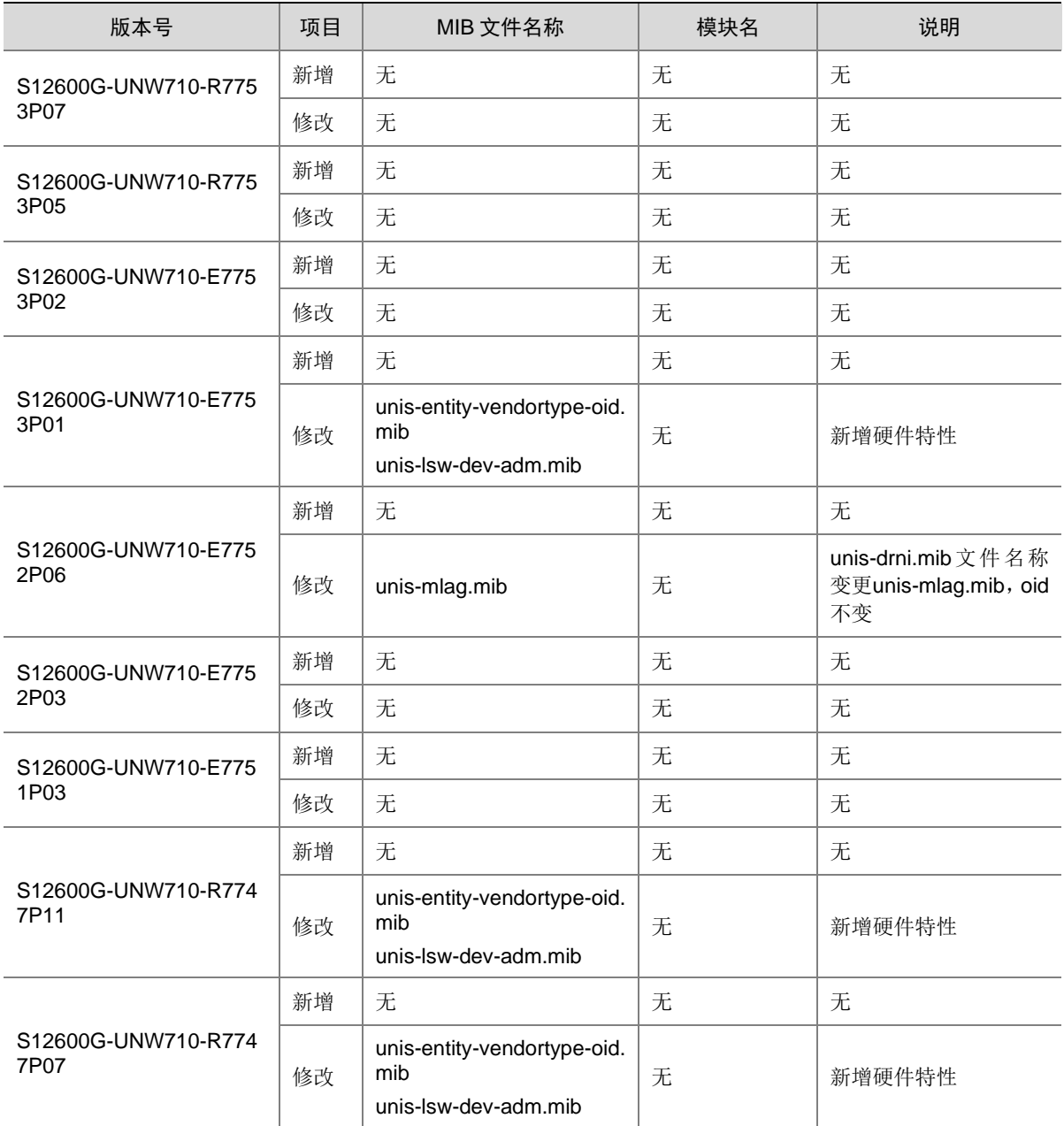

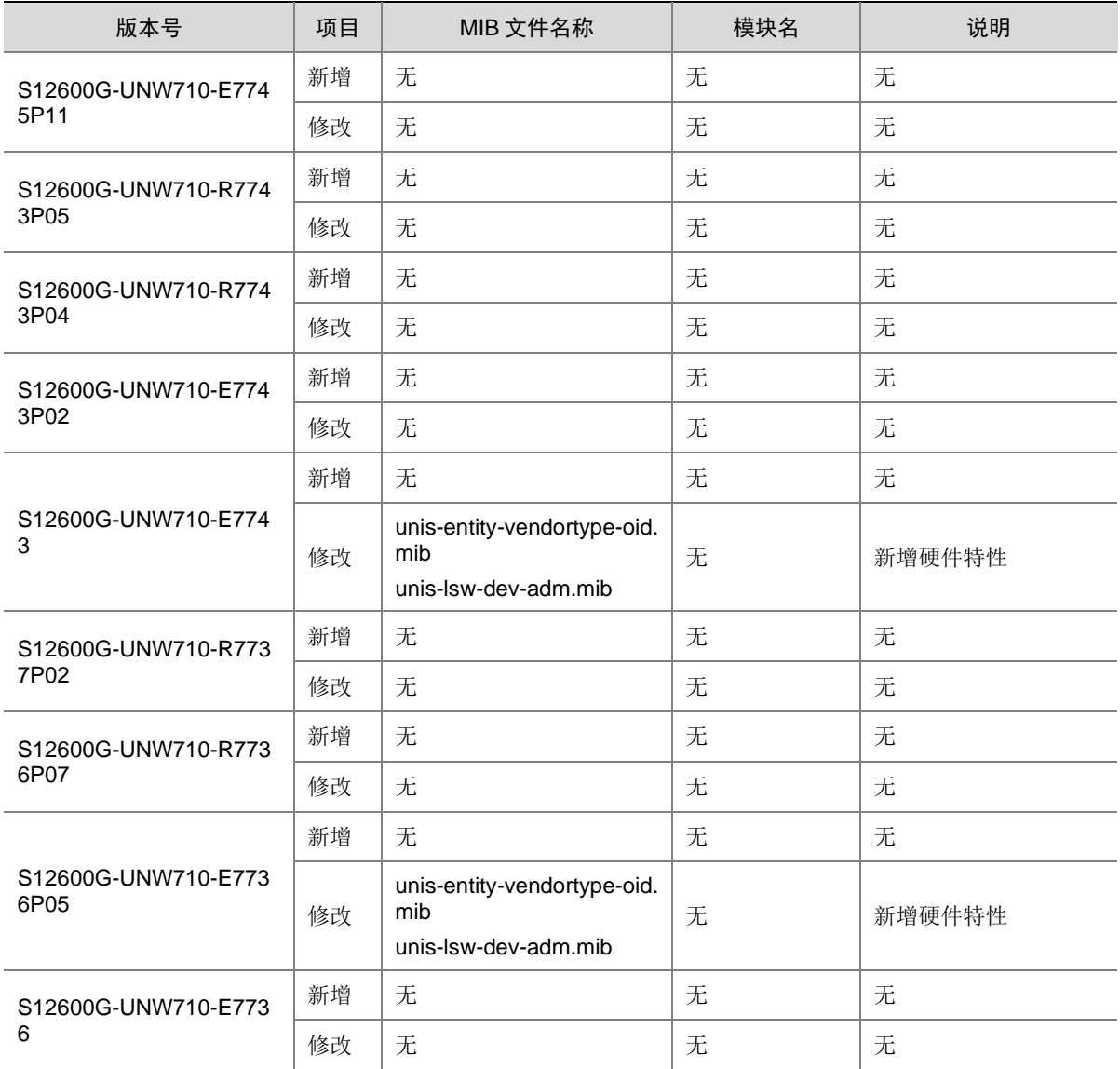

## <span id="page-18-0"></span>**5** 操作方式变更说明

## <span id="page-18-1"></span>5.1 R7753P07版本操作方式变更

无。

## <span id="page-18-2"></span>5.2 R7753P05版本操作方式变更

无。

## <span id="page-18-3"></span>5.3 E7753P02版本操作方式变更

无。

## <span id="page-19-0"></span>5.4 E7753P01版本操作方式变更

无。

## <span id="page-19-1"></span>5.5 E7752P06版本操作方式变更

无。

## <span id="page-19-2"></span>5.6 E7752P03版本操作方式变更

- IPP 聚合成员口退出前,需要 shutdown 该成员口。
- 命令行关键字 DRNI 变更为 M-LAG(个别命令中已有关键字中连字符数量>1,此类命令变更 为 MLAG)。
- 命令行关键字 IPP 变更为 peer-link。
- 命令行关键字 intra-portal-port 变更为 peer-link。
- 命令行关键字 DR 变更为 m-lag-interface。
- 显示信息、日志信息描述由 DRNI 相关描述变更为 M-LAG 相关描述。

## <span id="page-19-3"></span>5.7 E7751P03版本操作方式变更

无。

## <span id="page-19-4"></span>5.8 R7747P11版本操作方式变更

无。

## <span id="page-19-5"></span>5.9 R7747P07版本操作方式变更

- 1. 设备默认系统工作模式为 expert 模式, 如需支持 SE 系列线卡, 需将系统工作模式切换为 standard 模式, 如不涉及, 需保持 expert 系统工作模式。
- 2. LSDM3SUP04A0-Z、LSDM3SUPA0-Z 主控 MDC 支持数量调整为 1+8。

## <span id="page-19-6"></span>5.10 E7745P11版本操作方式变更

无。

### <span id="page-19-7"></span>5.11 R7743P05版本操作方式变更

无。

## <span id="page-19-8"></span>5.12 R7743P04版本操作方式变更

为了在设备发生故障后快速的进行恢复正常运行,综合诊断 chip 、board、forwarding 由默认的 warning 级别提升为 reset 级别,综合诊断检查到故障之后由早期版本的告警变更成重启故障板卡。

## <span id="page-20-0"></span>5.13 E7743P02版本操作方式变更

无。

### <span id="page-20-1"></span>5.14 E7743版本操作方式变更

无。

#### <span id="page-20-2"></span>5.15 R7737P02版本操作方式变更

无。

#### <span id="page-20-3"></span>5.16 R7736P07版本操作方式变更

无。

### <span id="page-20-4"></span>5.17 E7736P05版本操作方式变更

无。

### <span id="page-20-5"></span>5.18 E7736版本操作方式变更

首次发布。

## <span id="page-20-6"></span>**6** 版本使用限制及注意事项

在更新软件版本之前,强烈建议您通过《UNIS S12600G-UNW710-R7753P07 版本说明书(软件 特性变更说明)》了解版本间的软件特性变更情况,评估变更可能对业务造成的影响,同时请查阅 相关的配套资料。

## <span id="page-20-7"></span>6.1 使用限制

#### <span id="page-20-8"></span>6.1.1 硬件类

- 1. 使用 U 盘时, 在 U 盘插入进行 mount 操作后, 需要隔 30S 才能正常。
- 2. LSDM3YGS48SF0-Z 和 LSDM3TGS48SF0-Z 单板使用 PTP 功能时需配套 CPLD 1 Version:004 版本;LSDM3CGS36SF0-Z 单板使用 PTP 功能时需配套 CPLD 1 Version:006 版 本。

#### <span id="page-20-9"></span>6.1.2 软件类

- 1. 系统视图下配置 **multicast forwarding-mode independent** 命令后,IPv4/IPv6 三层组 播规格和 IPv4/IPv6 组播 VLAN 规格会减半。
- 2. 在 VLAN 接口出方向应用 packet-filter 进行报文过滤时, 需要注意接口分组的使用限制, 如下 两种情况代表不同接口分组:
- 不同单板上的接口
- ⚫ 同一单板上,在 Probe 视图执行 **display hardware internal port mapping** 命 令,显示信息中 LchipId 字段取值不同的接口

在 VLAN 接口出方向报文过滤如果需要对不同接口分组收到的三层转发报文同时生效,需配置 VLAN 接口的生效范围对所有报文生效,所有报文包含对 VLAN 接口进行三层转发的报文和通 过 VLAN 接口对应的物理接口进行二层转发的报文。

- 3. 四框IRF环境或两框IRF环境且包括四块主控时,不支持通过SmartMC升级设备。
- 4. 仅SE系列单板支持fabric multicast-forwarding mode enhanced命令,配置该命令后非SE系 列单板被限制启动。
- 5. 修改ip http或者ip https的默认端口号后,使用WEB页面无法访问SmartMC的管理界面。
- 6. VLAN和VSI互通场景下,从AC口转发出去报文的VLAN Tag未被修改为AC对应的VLAN。
- 7. 在这三种情况都满足的情况下,三层组播流量在除入口聚合成员口所在框之外的其他框再多出 去流量。
	- 跨框聚合开启聚合本地优先转发功能。
	- 三层组播流量从聚合口进入后,又需要从同一聚合口转发。
	- 聚合口中包含 SE 系列接口板。
- 8. 设备已创建MDC,且MDC中配置有BFD会话。那么当设备同时有下述两种配置时,会导致已有MDC 中的BFD会话振荡一次。
	- 已有 MDC 中的 BFD 会话配置接收单跳 BFD 控制报文的最小时间间隔小于 400ms。
	- 设备创建新的 MDC。
- 9. 设备不支持动态聚合组、公款合组成员)镜像到动态聚合组(或动态聚合组成员)。

#### <span id="page-21-0"></span>6.1.3 组网配置类

- 1. 以太网桥功能(用户命令 **port bridge enable**)仅配合 MC-NAT 功能使用,不能单独使用。
- 2. 配置端口 TPID 功能,且流量入端口和出端口不在同一台设备,入端口和出端口所在设备 TPID 必须配置一致,否则会导致出去的流量携带错误的 TPID。
- 3. SE 系列接口板(LSDM3GT48SE0-Z 和 LSDM3GP48SE0-Z 除外)建议只配套 D 类和 E 类交 换网板使用。另外需要注意的是,LSDM3GT48SE0-Z 和 LSDM3GP48SE0-Z 业务板配套其他 类型交换网板使用时,在某些场景下可能会导致设备上部分业务板无法启动,具体使用场景请 先联系技术支持。

### <span id="page-21-1"></span>6.2 注意事项

<span id="page-21-2"></span>6.2.1 硬件类

无

#### <span id="page-21-3"></span>6.2.2 软件类

无

#### <span id="page-22-0"></span>6.2.3 组网配置类

IRF2.0 模式, 如果两台 IRF 设备系统工作模式不一致, 会限制 IRF 启动。

## <span id="page-22-1"></span>**7 License** 管理

## <span id="page-22-2"></span>7.1 License简介

License 即授权, 指紫光恒越技术有限公司授予用户使用特定软件功能的合法权限。 产品需要通过 License 授权的软件功能以及 License 授权的相关属性。

## <span id="page-22-3"></span>7.2 License申请及安装

紫光恒越网站提供 License 的激活申请、设备授权迁移申请等功能:

[http://www.unisyue.com/Service\\_Support](https://www.unisyue.com/Service_Support/31/311/default.html)

有关 License 申请、激活文件安装、License 迁移等操作的使用指导及详细信息,请参见《UNIS S12600-G 系列交换机 基础配置指导》中的"License 管理"。

## <span id="page-22-4"></span>**8** 存在问题与规避措施

#### 1. 202301040265

- 问题现象:在 SF 系列接口板上,低概率出现 ospf 或者 ospfv3 邻居无法立刻建立的情况。
- 问题产生条件:初始配置 ospf 或者 ospfv3 邻居时低概率出现。
- 规避措施:配置 ospf 或者 ospfv3 邻居命令下发后,等待 5 分钟 ospf 或者 ospfv3 邻居会建立。

#### 2. 202302110671

- 问题现象:概率触发 BGP 协议振荡后三层业务流量不通。
- 问题产生条件:同一单板的多个端口上 TTL 为 1 的三层报文速率超过 200 个每秒。
- 规避措施:无。

## <span id="page-22-5"></span>**9** 解决问题列表

### <span id="page-22-6"></span>9.1 R7753P07版本解决问题列表

• 无。

## <span id="page-22-7"></span>9.2 R7753P05版本解决问题列表

• 无。

## <span id="page-23-0"></span>9.3 E7753P02版本解决问题列表

#### 1. 202209290512

- 问题现象: SF 单板满规格下发 MQC 时, 下发时间较长。
- 问题产生条件:满规格配置 MQC。

## <span id="page-23-1"></span>9.4 E7753P01版本解决问题列表

#### 1. 202208090319

- 问题现象: 聚合接口的成员端口加入或退出聚合组后, 镜像流量异常。
- 问题产生条件:配置端口镜像目的端口为聚合组接口,聚合接口的成员端口加入或退出聚合。

#### 2. 202208081228

- 问题现象:端口镜像在某种情况下不能生效。
- 问题产生条件:同时配置聚合组成员端口和聚合接口作为端口镜像的源端口,然后成员端口退 出聚合组。

#### 3. 202208160893

- 问题现象:聚合接口作为流镜像的目的口,该聚合接口删除后再删除流镜像,会有 ACL 残留。
- 问题产生条件:聚合接口作为流镜像的目的口,在删除流镜像之前删除该聚合组。
- •

### <span id="page-23-2"></span>9.5 E7752P06版本解决问题列表

#### 1. 202202250144

- 问题现象:IRF 环境跨框聚合,聚合口下 VXLAN 的广播、未知单播的流量会转发出双份。
- 问题产生条件:IRF 环境跨框聚合,使能聚合本地优先转发,聚合口下使能 AC。
- 说明:无。
- •

### <span id="page-23-3"></span>9.6 E7752P03版本解决问题列表

#### 1. 202205231754

- 问题现象: 6PE 组网, IPv6 报文走 IPv4 的 LSP, IPv6 报文没有从 LSP 去往对端设备。
- 问题产生条件:6PE 组网,IPv6 报文走 IPv4 的 LSP,LSP 建立在 LchipId 字段取值为非 0 的 接口上。
- 说明:无。

- 问题现象:下游设备 PTP 时间同步精度较差,可能会达到 200-300ns。
- 问题产生条件:S12600G 交换机的 SF 系列单板开启 PTP 功能。
- 说明:无。

## <span id="page-24-0"></span>9.7 E7751P03版本解决问题列表

无。

## <span id="page-24-1"></span>9.8 R7747P11版本解决问题列表

#### 1. 202203170458

- 问题现象:端口配置 AC 后,非端口加入 Vlan 的流量依然可以转发,Vlan 过滤功能失效。
- 问题产生条件:端口使能 AC,打入非端口加入 Vlan 的流量。
- 说明:无。

#### 2. 202203290377

- 问题现象:Vlan 虚接口配置大规格静态 IPSG 表项,删除 Vlan 虚接口报超时后报删除失败,底层 acl 残留。
- 问题产生条件: Vlan 虚接口配置大规格静态 IPSG 表项, 删除 Vlan 虚接口。
- 说明:无。

#### 3. 202204141735

- 问题现象:新插入的接口板与网板之间流量不通。
- 问题产生条件:S12600-G 交换机上安装了 F 或 G 类交换网板后,新插入 SF 系列接口板。
- 说明:无。

#### 4. 202104300021

- 问题现象: 过路隧道报文的内层字段无法参与 ECMP Hash 计算, 导致 ECMP Hash 不均。
- 问题产生条件:设备传输过路隧道报文,通过 ECMP 负载分担。
- 说明:无。

#### 5. 202205050506

- 问题现象:LSDM1 系列单板低概率出现重启。
- 问题产生条件:LSDM1 设备长时间运行。
- 说明:无。

#### 6. 202202120393

- 问题现象:设备 MAC 地址表项概率显示异常。
- 问题产生条件:查询 MAC 地址。
- 说明:无。

- 问题现象:保留 MAC 在 VLAN 内反复上报 MAC 迁移。
- 问题产生条件:配置 MAD BFD。
- 说明:无。

## <span id="page-25-0"></span>9.9 R7747P07版本解决问题列表

#### 1. 202110141306

- 问题现象:EVPN 组网,从 AC 入的 ARP 请求在同一 VXLAN 隧道上被转发多份。
- 问题产生条件:VXLAN 隧道的出接口为多个 VLAN 接口的成员口,不同 VLAN 接口与对端 VTEP 之间的链路互为等价链路。
- 说明: 无。

#### 2. 202112030187

- 问题现象: VXLAN 组网,报文携带的 VLAN Tag 无法替换为 AC 对应的 VLAN tag。
- 问题产生条件:报文匹配 PBR 从 AC 口转出。
- 说明:无。

## <span id="page-25-1"></span>9.10 E7745P11版本解决问题列表

#### 1. 202110291374

- 问题现象:无法建立 BFD 会话。
- 问题产生条件:框内多芯片单板作为 BFD 的维护单板,该单板内非芯片 0 的端口作为收发 BFD 协议报文的端口
- 说明:无。

#### 2. 202110260203

- 问题现象: 在组播 VXLAN 组网中, 为设备多次执行自动化脚本, 并重启 Spine 设备的单板时, 设备出现进程异常。
- 问题产生条件:反复创建/删除 VXLAN 隧道。
- 说明:无。

#### 3. 202109071433

- 问题现象:开启了 VXLAN 隧道的报文统计功能后,每次执行 **display interface tunnel** 命令显示的报文统计数量都会增加。
- 问题产生条件:VXLAN 隧道开启了报文统计功能。
- 说明:无。

#### 4. 202109290463

- 问题现象:采用 VXLAN 隧道作为 peer-link 链路的 EVPN 分布式聚合组网,跨 M-LAG 二层已 知单播流量不能从 peer-link 链路上转发出去。
- 问题产生条件:M-LAG 接口为跨成员设备的聚合接口,Shutdown 本成员设备上的 M-LAG 接 口的成员接口。
- 说明:无。

- 问题现象:在 VXLAN 网络的环路检测中,被环路检测功能阻塞的 AC 仍能转发私网流量。
- 问题产生条件:配置 VXLAN 网络的环路检测功能后,设备检测到了环路并阻塞了 AC。

• 说明:无。

#### 6. 202111220444

- 问题现象: 设备重启后概率出现流量转发不通。
- 问题产生条件: VXLAN 组网下, 配置静态 ARP 入接口为 VSI 虚接口, 出接口为 Tunnel 口, 重启设备。
- 说明:无。

#### 7. 202111150739

- 问题现象:EVPN VXLAN+IRF 组网,出现 VRRP 震荡。
- 问题产生条件:AC 为跨成员设备的聚合接口,通过 AC 接入 VRRP 主备,然后进行主备倒换 跨框倒换。
- 说明:无。

#### 8. 202111020849

- 问题现象:概率出现流量转发中断大于 3s。
- 问题产生条件:
	- 收到的报文匹配策略路由转发;
	- 策略路由下一跳或缺省下一跳发生变化。
- 说明:无。

#### 9. 202111051221

- 问题现象:以太网冗余接口无法关联 VPN 实例。
- 问题产生条件:将设备网管口加入以太网冗余接口,并配置以太网冗余接口关联 VPN 实例, 提示关联失败。
- 说明:无。

#### 10. 202110260252

- 问题现象:端口统计计数异常。
- 问题产生条件:端口收到流量后,通过 **display interface** 命令不断查看端口统计计数, 端口下的统计计数会概率异常。
- 说明:无。

#### 11. 202112080109

- 问题现象:IRF 物理端口不支持 LLDP 功能。
- 问题产生条件:全局开启 LLDP 功能,IRF 物理端口无法发现邻居。
- 说明:无。

#### 12. 202112090467

- 问题现象:VXLAN 组网中,设备整机重启后,出现流量不通。
- 问题产生条件:配置公网静态路由指向目的 VPN,并且在该 VPN 内存在缺省路由。
- 说明:无。

#### 13. 202201050630

问题现象: netconf 读不到设备的 L2VPN MAC。

- 问题产生条件: 通过 netconf 获取设备上的 L2VPN MAC 信息, 无法获取到表项。
- 说明:无。

## <span id="page-27-0"></span>9.11 R7743P05版本解决问题列表

#### 1. 202107190244

- 问题现象:聚合组内非选中端口下配置广播风暴抑制功能失败。
- 问题产生条件:无。
- 说明:无。

#### 2. 202107170166

- 问题现象:控制器下发配置失败。
- 问题产生条件:通过控制器设置内存安全门限、预警门限。
- 说明:无。

#### 3. 202109180128

- 问题现象:接口无法学习 ND。
- 问题产生条件:接口配置 5f00::/8 或 fc00::/7 网段地址。
- 说明:无。

#### 4. 202109071523

- 问题现象:对端设备无法 ping 通 M-LAG 系统中的从设备。
- 问题产生条件: M-LAG 系统中从设备 M-LAG 接口状态 down, 对端设备配置 reset arp 命令 后。
- 说明:无。

#### 5. 202107220958

- 问题现象: 端口无法转发数据报文。
- 问题产生条件:端口使能 802.1X 后再关闭 802.1X 功能。
- 说明:无。

#### 6. 202107270446

- 问题现象:在聚合接口上收到的 ARP 应答报文又从该聚合口发送出去。
- 问题产生条件:
	- 使能 ARP Detection 功能。
	- 。 在 IRF 从设备的跨设备聚合接口上, 收到目的 MAC 出接口为该聚合口的 ARP 应答报文。
- 说明:支持 IRF 的设备。

### <span id="page-27-1"></span>9.12 R7743P04版本解决问题列表

- 问题现象:MQC 配置有重定向动作,主备倒换之后,重定向动作丢失。
- 问题产生条件:MQC 配置重定向动作之后主备倒换。

• 说明:无。

#### 2. 202103170862

- 问题现象:组播流量出接口为二层聚合口,执行反复加入退出聚合口操作,组播流量概率从聚合 口多个成员口都转发出去。
- 问题产生条件:二层聚合口反复执行加入退出聚合口操作。
- 说明:无。

#### 3. 202102070817

- 问题现象:设备不支持 WRED 表视图下的 ecn 参数,裁剪命令行中的 ecn 参数。
- 问题产生条件:无。
- 说明:无。

### <span id="page-28-0"></span>9.13 E7743P02版本解决问题列表

#### 1. 201804260534

- 问题现象:BFD 会话状态异常。
- 问题产生条件:1)满规格多跳 BFD 会话,两端 BFD 时间间隔参数不一致场景下(本端默认 参数、对端 3\*3ms),多次进行切换 BFD 会话维护板或 UP/DOWN 掉聚合成员口等操作。2) 跨框聚合端口建立 BFD 会话(3\*3ms),打入最高优先级的 100%线速数据报文, shutdown 聚合成员口后 BFD 会话反复震荡,再 undo shutdown 恢复。
- 说明:无。

## <span id="page-28-1"></span>9.14 E7743版本解决问题列表

#### 1. 202010220207

- 问题现象: 用户端口配置 IPv6 verify source 会把 MFF 底层 ACL 表项删除, 导致静态用户到网关 ping 不通。
- 问题产生条件: IPv6 verify source 与 MFF 功能同时使用。
- 说明:无。

## <span id="page-28-2"></span>9.15 R7737P02版本解决问题列表

#### 1. 202012290279

- 问题现象:主备时钟源切换后,概率出现下游设备 PTP 时间产生跳变。
- 问题产生条件:主备时钟源发生切换。
- 说明:无。

- 问题现象:没有记录死循环信息。
- 问题产生条件:设备发生死循环。
- 说明:无。

#### 3. 202009141033

- 问题现象:极小概率出现设备异常重启。
- 问题产生条件:同时满足以下条件:
	- 通过 ip ttl-expires enable 命令开启设备的 ICMP 超时报文发送功能;
	- 收到大量 TTL=0 或 TTL=1 的组播报文。
- 说明: 无
- 4. 202005271378
- 问题现象:部分静态路由表项丢失。
- 问题产生条件:在设备上配置大量静态路由后进行主备倒换。
- 说明:无。

#### 5. 201912051163

- 问题现象:设备重启后 License 不生效。
- 问题产生条件:设备主备倒换后,在主用主控板上安装 License。
- 说明:无。

#### 6. 202005130978

- 问题现象:主控板小概率异常重启。
- 问题产生条件:设备作为 PIM-SM 中的 RP 接收到分片 PIM 注册报文。
- 说明:无。

#### 7. 202101081145

- 问题现象:取消本地转发优先后,在 IRF 成员设备之间组播流量转发不通。
- 问题产生条件:无。
- 说明:无。

#### 8. 202101300111

- 问题现象:单板出现重启。
- 问题产生条件: CPU 出现单 Bit Cache Error 错误。
- 说明:无。

## <span id="page-29-0"></span>9.16 R7736P07版本解决问题列表

#### 1. 202009021108

- 回题现象: 126g IRF 环境, 配置基于子 vlan 的组播 vlan, 一定流量背景下, reset 组播表项 后重新加组,概率出现出接口为聚合口的组播流量部分不通。
- 问题产生条件:1)IRF 环境配置基于子 vlan 的组播 vlan。2)reset 组播表项后重新加组。
- 说明:无。

#### 2. 202008290245

问题现象: 126g IRF 环境, vlan 下使能 igmp-snooping drop-unknown, 一定流量背景下, 接 口退出组播组后重新加入组播组,二层组播流量部分不通。

- 问题产生条件:1)IRF 环境 vlan 下使能 igmp-snooping drop-unknown。2)带流背景下反复 执行接口退出组播组后重新加入组播组操作。
- 说明:无。

#### 3. 202008180559

- 问题现象: IRF 环境, 备板打入普通流量触发 MAC 认证上线, 上线过程中框间主备倒换, 设 备稳定后部分在线用户缺少对应的 mac 地址表项。
- 问题产生条件:1)IRF 环境备板打入普通流量触发 MAC 认证上线。2)执行框间主备倒换操 作。
- 说明:无。

#### 4. 202008131425

- 问题现象: 126G IRF 环境,建立硬件 ospf BFD, 重启维护板, normal 后再进行框内主备倒 换, BFD 会话状态异常, 维护板未正常切换, 同一设备出现两块维护板。
- 问题产生条件:1)IRF 环境建议硬件 BFD。2)重启维护板再执行框内主备倒换。
- 说明:无。

#### 5. 202007200402

- 问题现象:合入主控板双主状态检测特性,主备倒换时主控板检测到自身状态异常时,主动重 启自己。
- 问题产生条件:无。
- 说明: 无。

## <span id="page-30-0"></span>9.17 E7736P05版本解决问题列表

#### 1. 202006090483

- 问题现象:将已划入用户 MDC 的单板再划入到管理 MDC,提示操作失败后,在用户 MDC 里跑 脚本发现无法 ping 通对端。
- 问题产生条件:已划入用户 MDC 的单板再划入到管理 MDC。
- 说明:无。

#### 2. 202003100150

- 问题现象: Advance 模式, 超规格下发 arp, 概率出现端口镜像配置失败, 资源回退后, 还是无 法配置镜像。
- 问题产生条件: Advance 模式,超规格下发 arp,概率出现端口镜像配置失败。
- 说明:无。

## <span id="page-30-1"></span>9.18 E7736版本解决问题列表

首次发布

## <span id="page-31-0"></span>**10** 相关资料

- UNIS S12600-G 系列交换机 安装指南
- UNIS S12600-G 系列交换机 配置指导
- UNIS S12600-G 系列交换机 命令参考

## <span id="page-31-1"></span>**11** 技术支持

用户支持邮箱: [service@unisyue.com](mailto:service@unisyue.com) 技术支持热线电话:400-910-9998(手机、固话均可拨打) 网址: [http://www.unisyue.com](http://www.unisyue.com/)

## <span id="page-32-0"></span>附录 A 本版本支持的软、硬件特性列表

## <span id="page-32-1"></span>A.1 版本硬件特性

### 表5 产品硬件特性

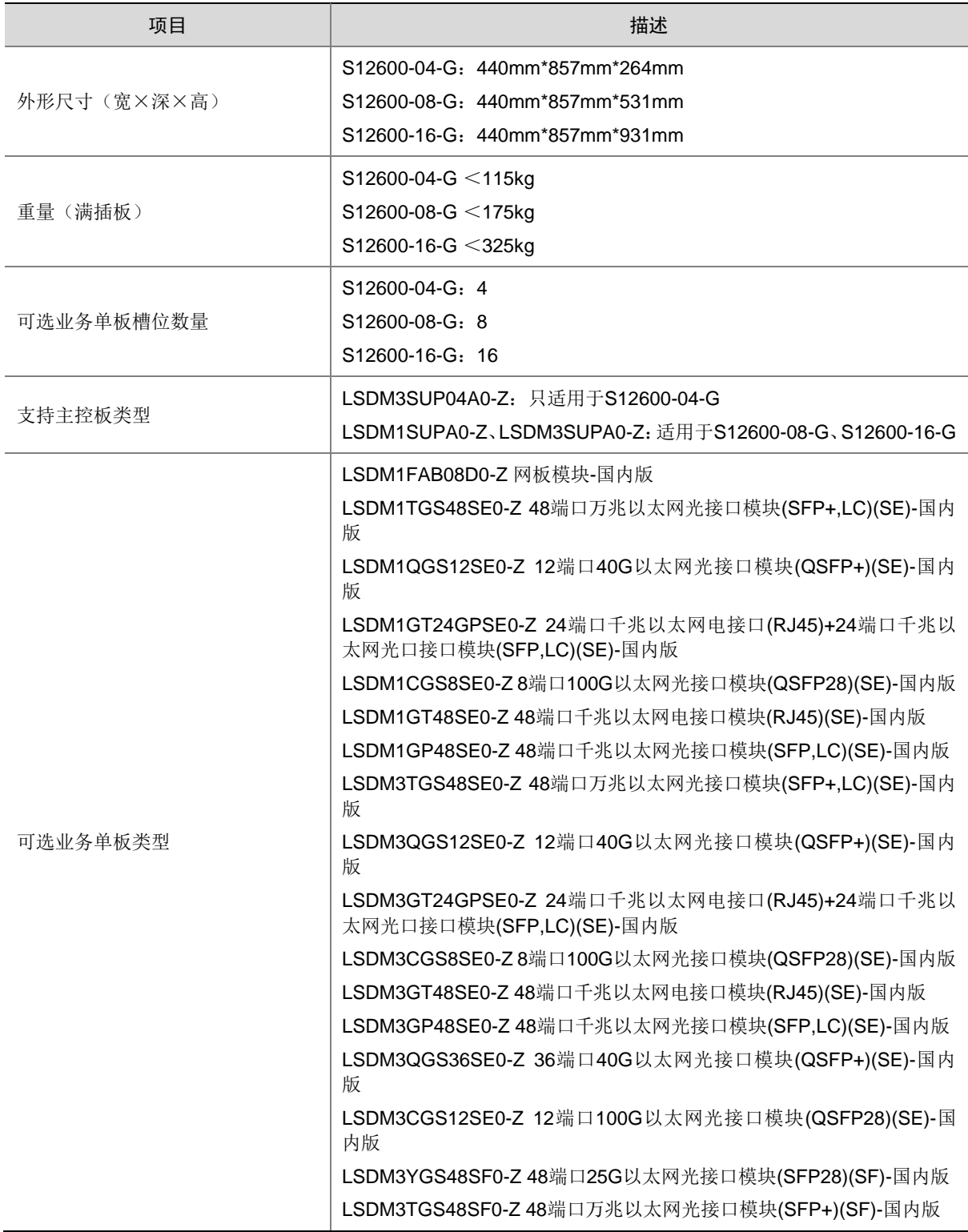

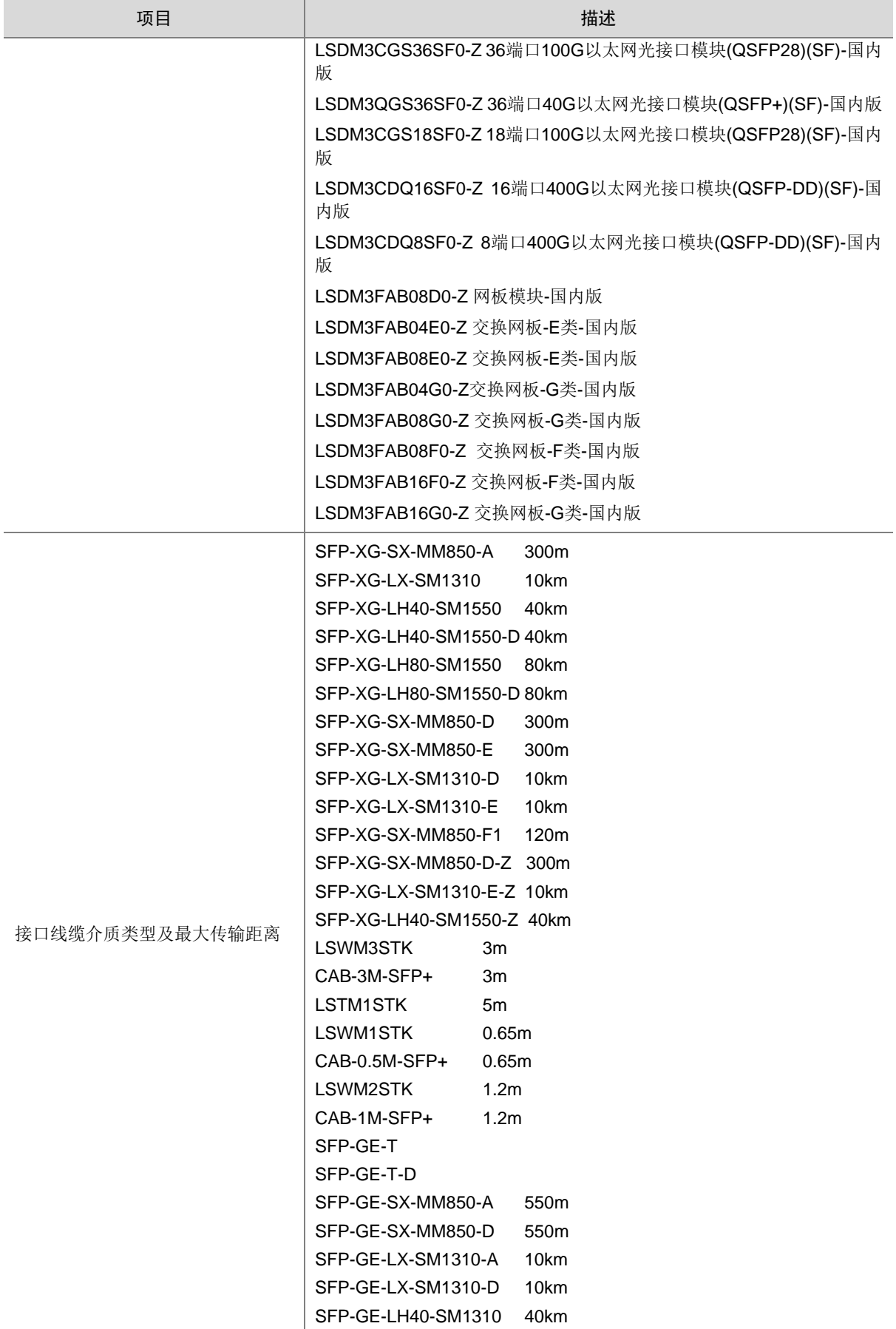

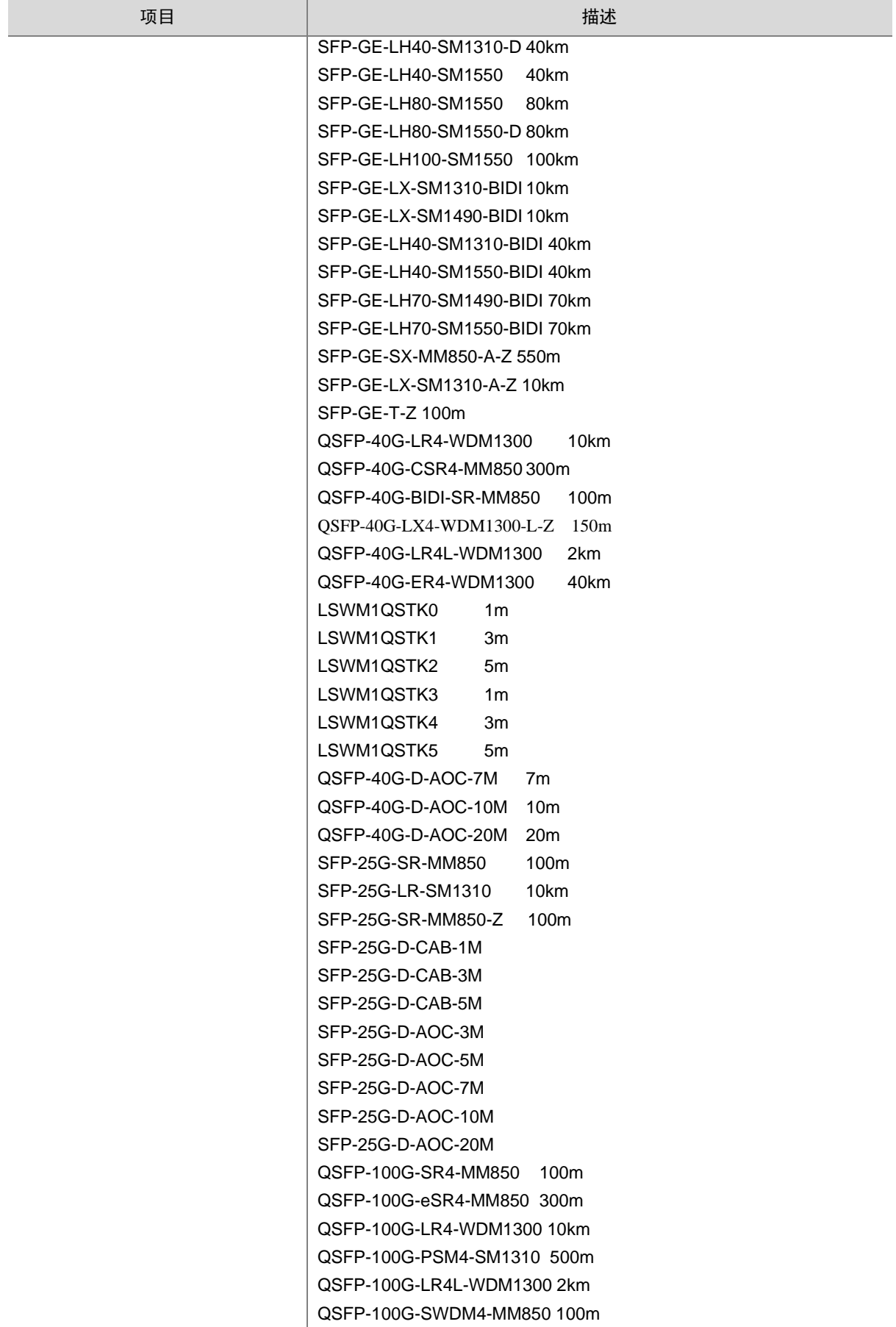

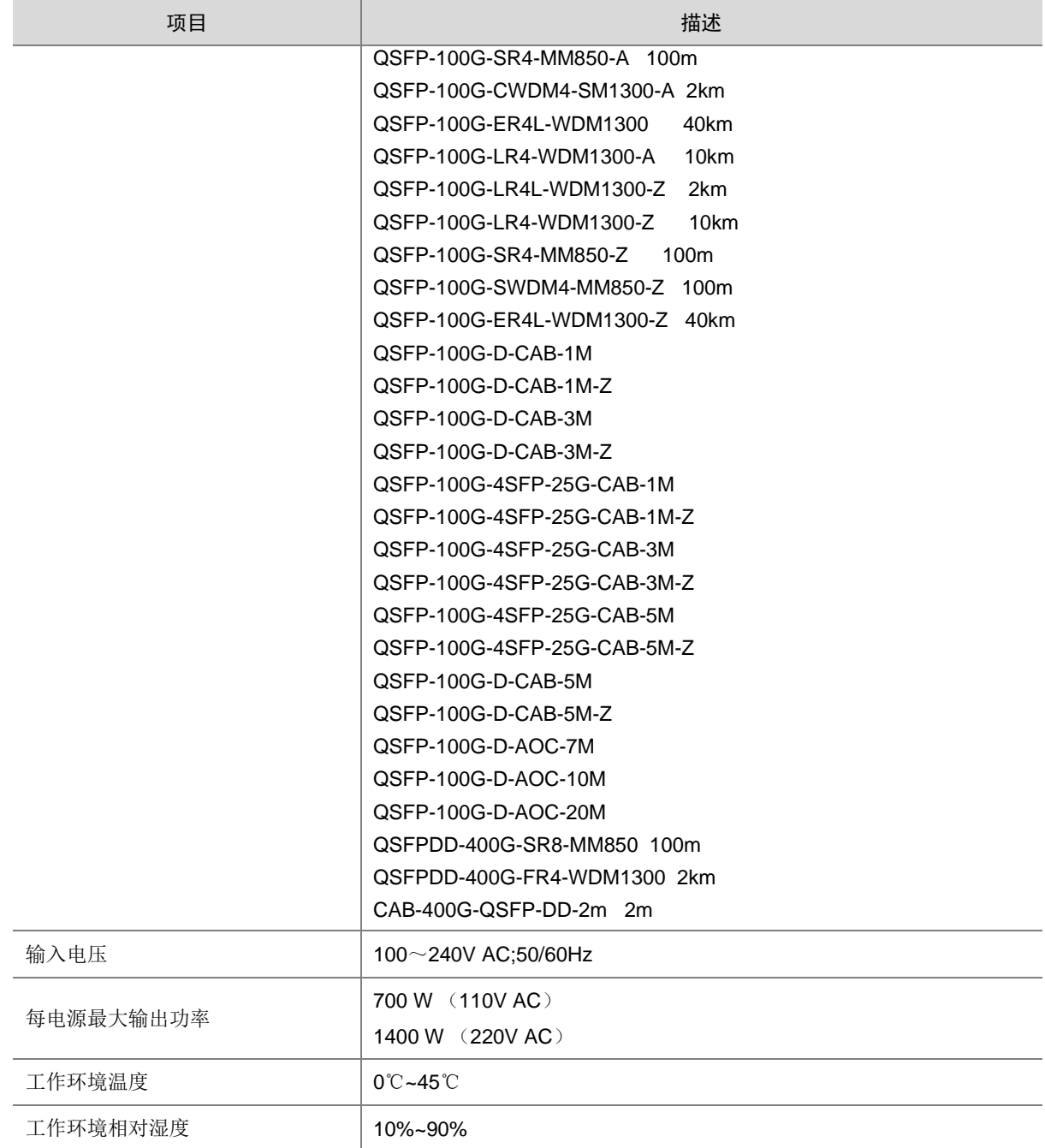

## <span id="page-35-0"></span>A.2 版本软件特性

表6 产品软件特性

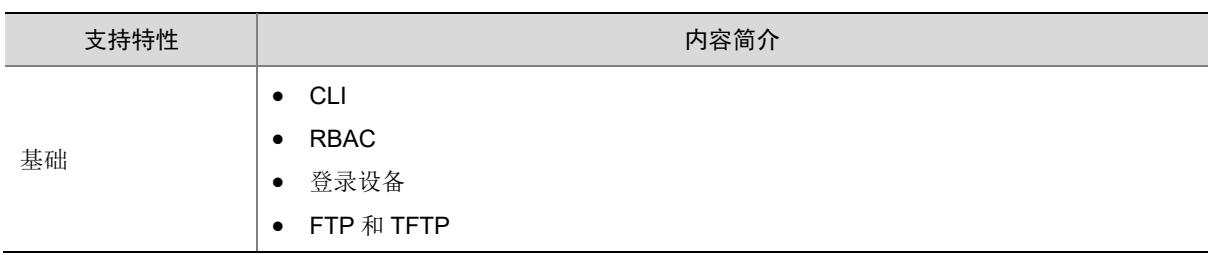

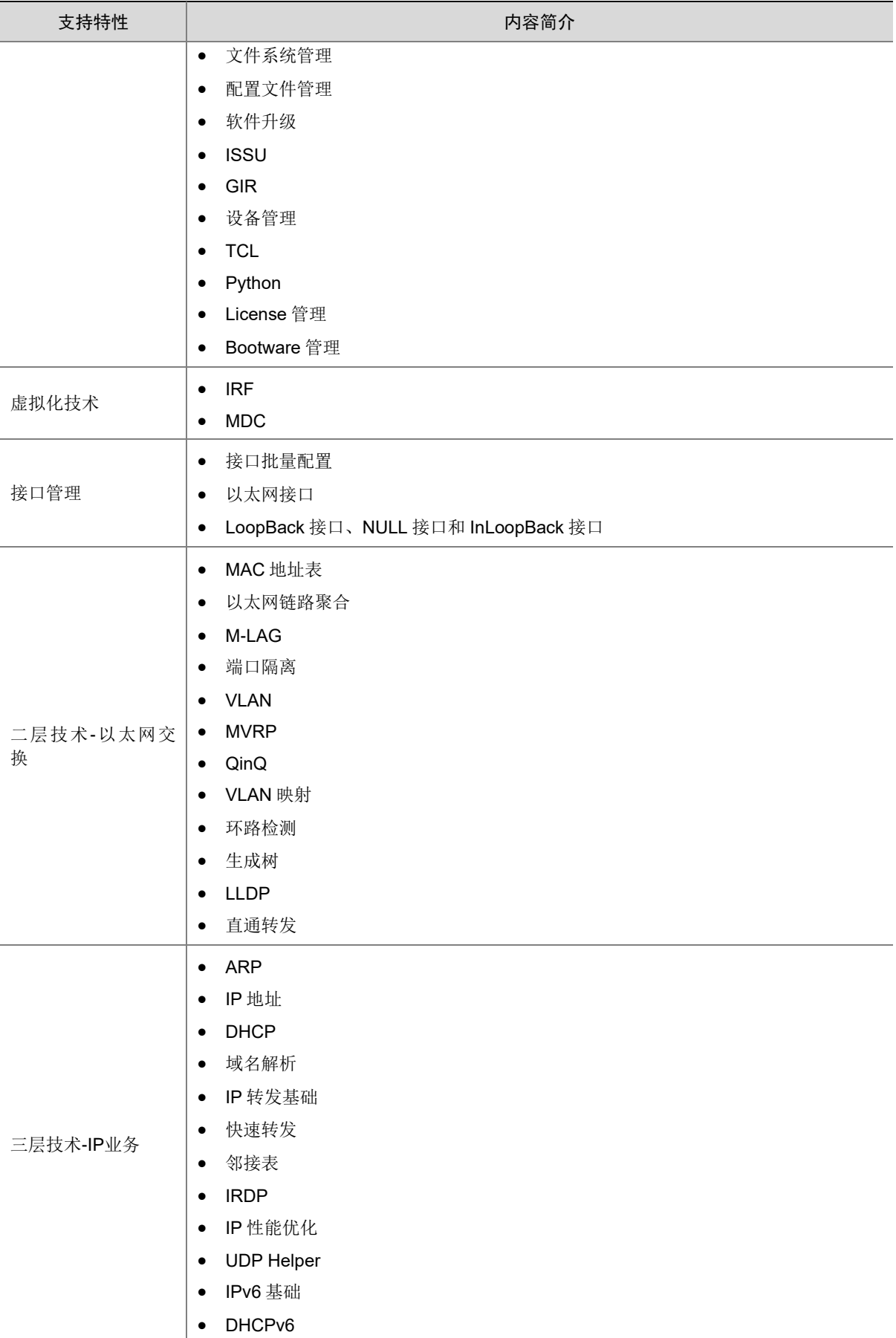

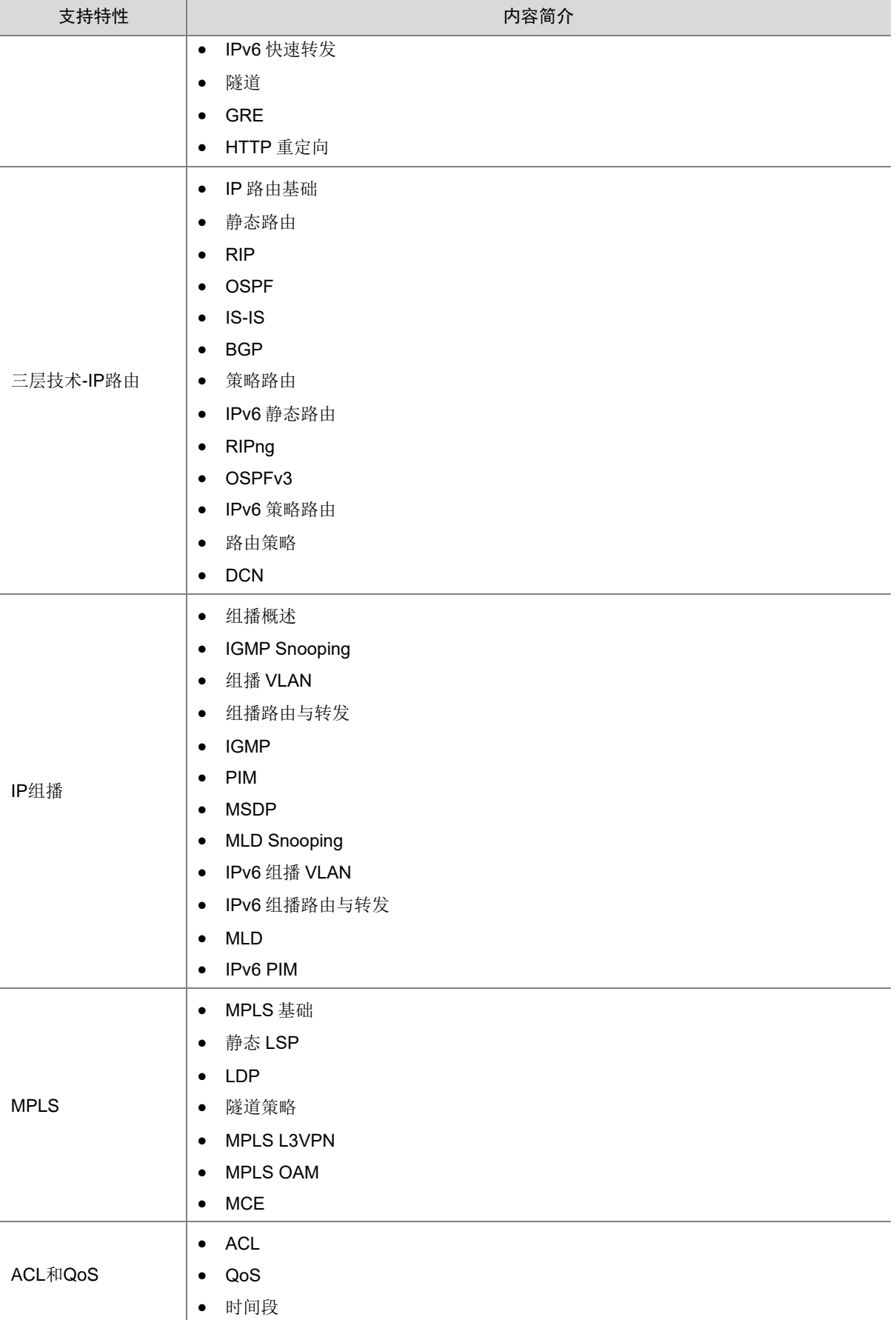

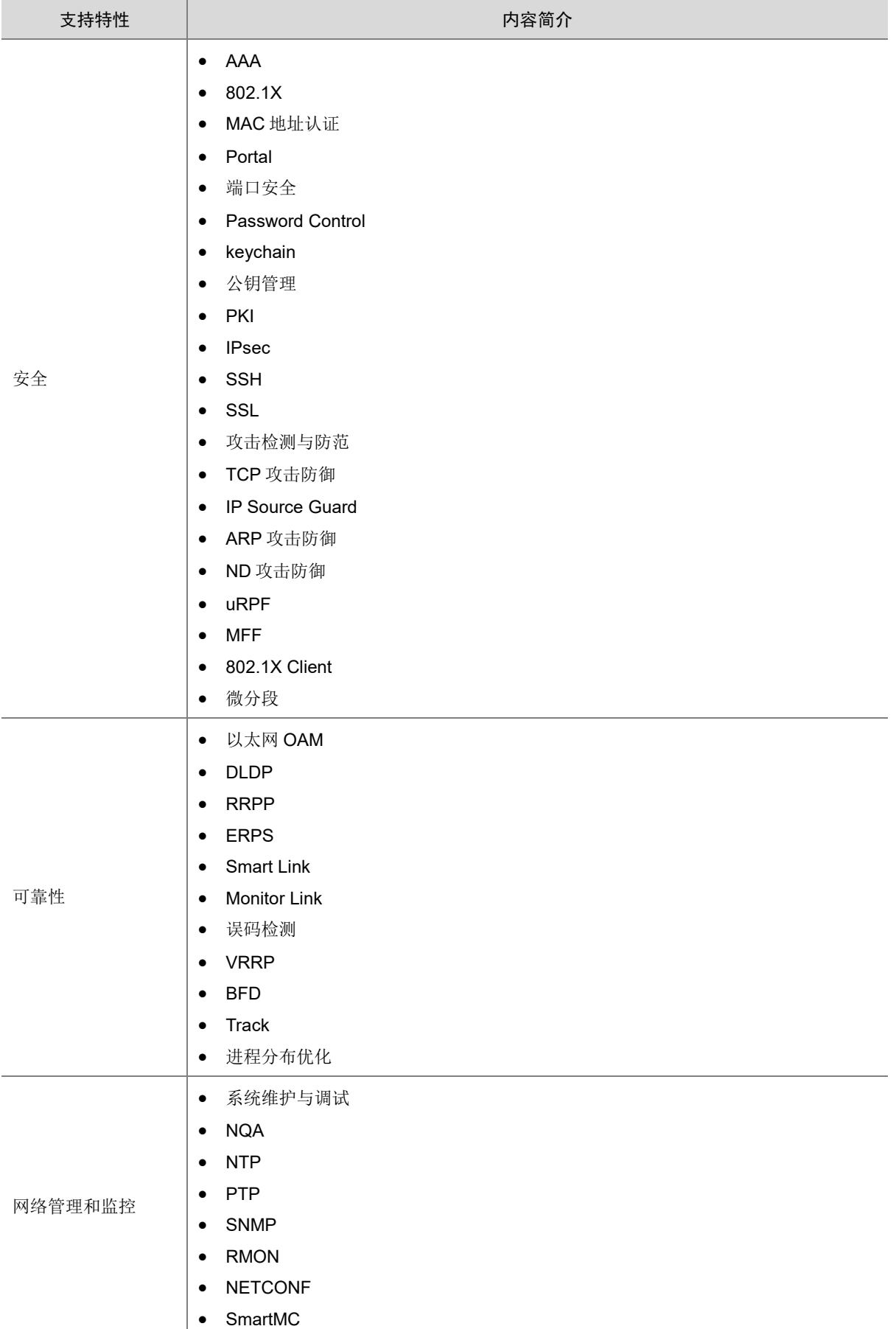

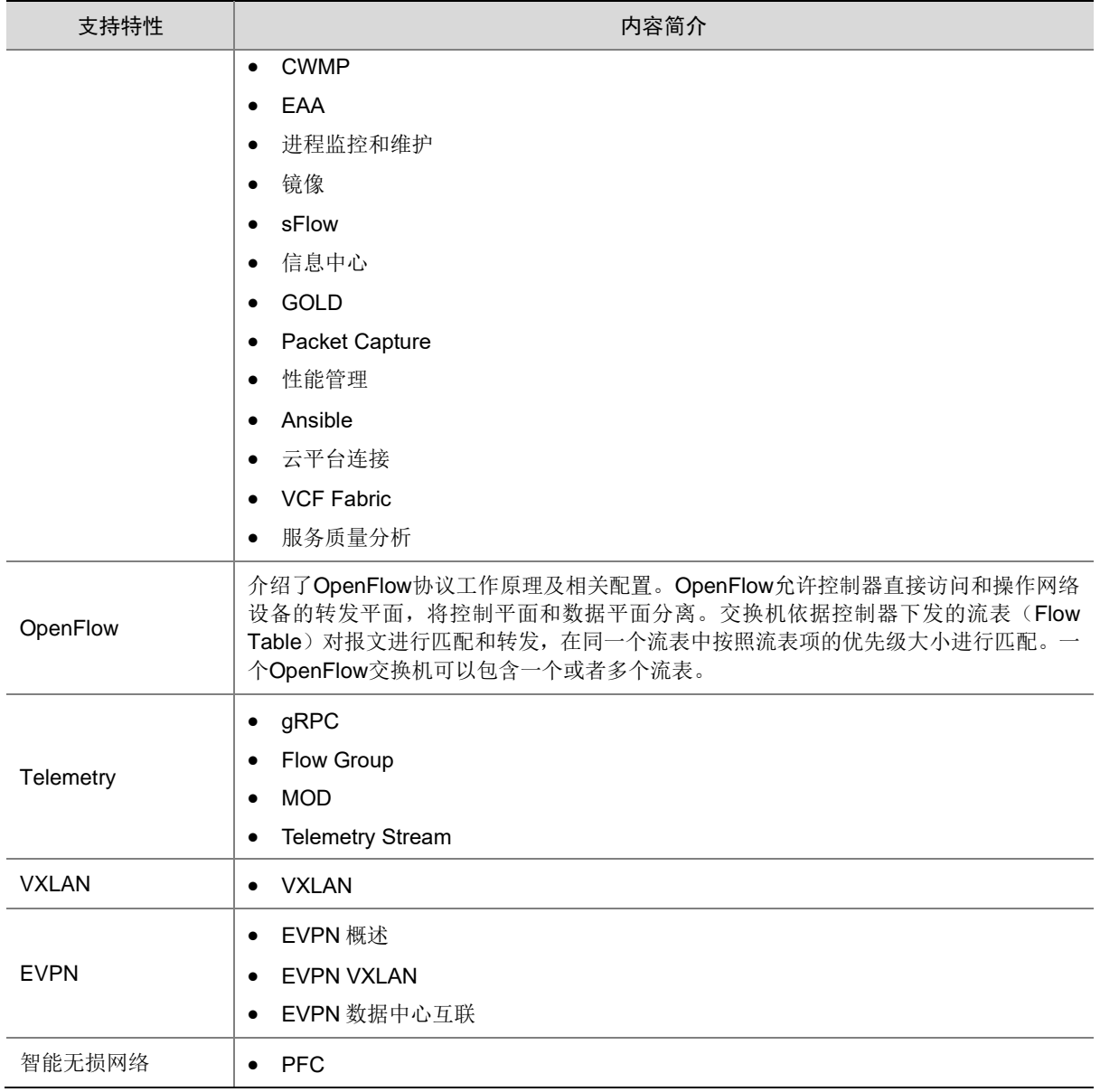

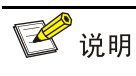

S12600-G 版本支持的私有协议包括:NQA(udp-jitter、udp-echo、voice)、IRF、DLDP、DRCP、 RRPP、LPDT、SMLK、PVST,详细信息请参见《命令参考》以及《配置指导》。

## <span id="page-39-0"></span>附录 B 修复的安全漏洞

## <span id="page-39-1"></span>B.1 R7753P07 版本修复的安全漏洞

无。

## <span id="page-39-2"></span>B.2 R7753P05 版本修复的安全漏洞

无。

### <span id="page-40-0"></span>B.3 E7753P02 版本修复的安全漏洞

无。

### <span id="page-40-1"></span>B.4 E7753P01 版本修复的安全漏洞

#### 1. CVE-2022-25375

该漏洞源于 RNDIS USB 缺乏对 RNDIS MSG SET 命令大小的验证。攻击者可利用该漏洞可以从内核内 存中获取敏感信息。

#### 2. CVE-2020-7469

在 FreeBSD 12.2 r367402 之 前 的 STABLE、r368202 之 前 的 11.4-STABLE、p1 之 前 的 12.2-RELEASE、p11 之前的 12.1-RELEASE 和 p5 之前的 11.4-RELEASE 中, 路由选项处理程序 将指针缓存到保存 ICMPv6 消息的数据包缓冲区中。但是, 在处理后续选项时, 可能会释放数据包 缓冲区,从而导致缓存指针无效。网络堆栈稍后可能会取消引用指针,可能会在释放后触发使用。

#### 3. CVE-2021-22924

如果其中一个与设置匹配,libcurl 将先前使用的连接保留在连接池中以供后续传输重用。

由于逻辑错误,配置匹配功能没有考虑'颁发者证书'并且它不区分大小写比较涉及的路径,这可能导 致 libcurl 重用错误的连接。

文件路径在许多系统(但不是全部)上是或可能是区分大小写的,甚至可能因使用的文件系统而异。

### <span id="page-40-2"></span>B.5 E7752P06 版本修复的安全漏洞

#### 1. CVE-1999-0524

该漏洞源于远程主机会回复 ICMP\_TIMESTAMP 查询并返回他们系统的当前时间。这可能允许攻击 者攻击一些基于时间认证的协议。

## <span id="page-40-3"></span>B.6 E7752P03 版本修复的安全漏洞

#### 1. CVE-2021-20317

该漏洞源于损坏的计时器树导致 lib/timerqueue.c 中的 timerqueue add 函数中缺少任务唤醒。攻击 者可利用该漏洞造成拒绝服务。

#### 2. CVE-2021-3679

该漏洞源于在 5.14-rc3 之前版本的 Linux 内核跟踪模块功能中,用户以特定方式使用跟踪环缓冲区 时发现 CPU 资源不足。攻击者可利用该漏洞导致服务被拒绝。

#### 3. CVE-2021-40490

内核中的 ext4 文件系统在将 xattrs 写入 inode 时包含竞争条件。本地攻击者可以使用它来导致拒绝 服务或可能获得管理权限。

## <span id="page-40-4"></span>B.7 E7751P03 版本修复的安全漏洞

无。

## <span id="page-41-0"></span>B.8 R7747P07 版本修复的安全漏洞

#### 1. 202203240483

- 问题现象:CVE-2022-0778
- 问题产生条件:OpenSSL 版本 1.0.2、1.1.1 和 3.0 中的拒绝服务漏洞。任何解析外部提供的 证书的程序或需要证书中公钥的操作都会触发此漏洞。

#### 2. 202110181287

- 问题现象:CVE-2019-1551&CVE-2018-0734
- 问题产生条件:攻击者可利用该漏洞绕过访问限制,获取敏感信息。

#### 3. 202110210870

- 问题现象:CVE-2020-10188
- 问题产生条件:netkit telnet 是一款使用在 Linux 平台中的 telnet 客户端程序。该程序主要用 于使用 TELNET 协议与另一个主机进行交互通信。netkit telnet 0.17 及之前版本中的 telnetd 的 utility.c 文件存在缓冲区错误漏洞。远程攻击者可利用该漏洞执行任意代码。

#### 4. 202109100269

- 问题现象:CVE-2021-3712
- 问题产生条件: OpenSSL 在使用 ASN1\_STRING 来创建存储 ASN.1 字符串时未严格遵守存 储 ASN.1 字符串时需使用零字节结尾的要求,导致 OpenSSL 在解析 ASN.1 字符串时未启动 终止 ASN1\_STRING 结构中的字节数组的作用, 从而引起 OpenSSL 读取缓冲区溢出漏洞。 该漏洞可被攻击者利用来构造恶意数据执行信息泄露和导致程序崩溃的风险。

#### 5. 202106160783

- 问题现象:CVE-2021-23840
- 问题产生条件: OpenSSL 在处理 EDIPartyName (X.509GeneralName 类型)时, 使用的函 数 GENERAL\_NAME\_cmp 中存在一处空指针取消引用,当使用该函数进行比较的两个参数 都包含 EDIPartyName 时触发该漏洞。

## <span id="page-41-1"></span>附录 C 版本升级操作指导

## <span id="page-41-2"></span>C.1 启动文件简介

启动文件是用于引导设备启动的程序文件。S12600G 系列交换机支持的启动文件如下:

- 主用启动文件(**main**),缺省情况下,设备使用主用启动文件启动设备。
- 备用启动文件(**backup**),当主用启动文件不可用时,设备使用备用启动文件启动设备。 通常情况下,启动文件是一个后缀名为.bin 的文件(例如: main.bin)。

## <span id="page-41-3"></span>C.2 软件升级方式简介

#### 表7 软件升级方式简介

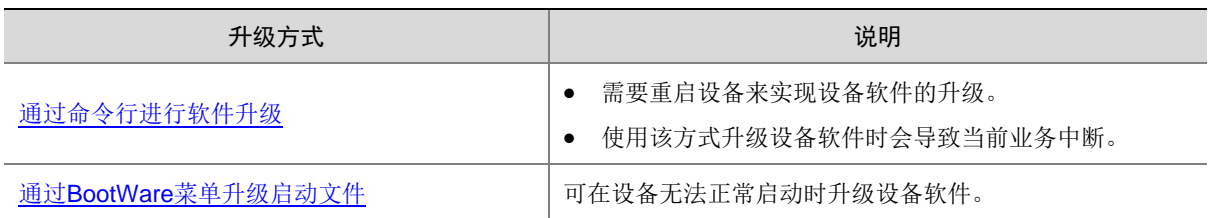

## <span id="page-42-0"></span>C.3 升级前的准备

### <span id="page-42-1"></span>C.3.1 检查设备状态

升级启动文件(包含 ISSU 升级)前,需要确认设备处于稳定状态。通过 **display system stable state** 命令可以查看设备是否处于稳定状态。

<Sysname> display system stable state System state : Stable Redundancy state : Stable Slot CPU Role State 0 0 Active Stable 1 0 Standby Stable 2 0 Other Stable 3 0 Other Stable

只有 System state、Redundancy state 以及各槽位板卡均处于 Stable 状态时才能进行启动文件升 级,否则可能导致设备重启、业务中断等问题。

检查结果显示系统处于不稳定状态时,需要结合相关命令查看设备的具体情况。例如:

- 通过 **display device** 命令查看设备是否处于故障状态。
- 通过 **display ha service-group** 命令查看 HA 服务组的状态,以找出未批备完成的模 块。
- 通过 Probe 视图下的 **display system internal process state** 命令查看服务启动状 态。

如果有单板状态长时间不是 Stable 或其它无法解决的不稳定状态,请联系技术支持人员处理后再进 行软件升级。

■ 说明

IRF 设备主备倒换及框式设备主控板主备倒换前同样需要检查设备状态,请先确定设备处于稳定状 态,然后再进行相关操作。

#### <span id="page-42-2"></span>C.3.2 准备升级环境

在升级交换机启动文件前,请完成如下准备工作:

- 配置交换机与文件服务器路由可达。
- 开启文件服务器的 TFTP/FTP Server 功能。
- 通过配置终端登录到交换机的命令行配置界面中。
- 将交换机的升级启动文件拷贝到文件服务器上,并正确设置 TFTP/FTP Server 的访问路径。

八注意

升级交换机的启动文件后,需要重新启动交换机,在重启过程完成前,交换机的各项业务功能将不 可用。

## <span id="page-43-0"></span>C.4 通过命令行进行软件升级

#### <span id="page-43-1"></span>C.4.1 检查存储空间并保存当前配置

(1) 在命令行配置界面的用户视图下,执行 **dir** 命令查看交换机当前的文件系统,确认启动文件及 配置文件名,以及 Flash 的剩余空间,保证 Flash 有足够空间放入新的启动文件:

```
<Sysname> dir
Directory of flash:/
```
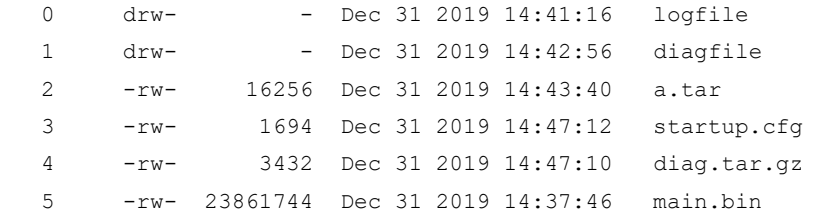

3710740 KB total (1024104 KB free)

<Sysname>

#### (2) 在命令行配置界面的任意视图下,执行 save 命令保存交换机当前配置信息:

```
<Sysname> save
The current configuration will be written to the device. Are you sure? [Y/N]:yPlease input the file name(*.cfg)[flash:/startup.cfg]
(To leave the existing filename unchanged, press the enter key):
flash:/startup.cfg exists, overwrite? [Y/N]:y
Validating file. Please wait...
Saved the current configuration to mainboard device successfully.
<Sysname>
```
#### <span id="page-43-2"></span>C.4.2 备份当前启动文件、配置文件并导入新版本

设备可以通过 TFTP 或 FTP 协议进行启动文件、配置文件的备份,新版本导入。

1. 使用 TFTP 协议备份当前启动文件、配置文件并导入新版本

(1) 在命令行配置界面的用户视图下,执行 **tftp put** 命令将启动文件 main.bin 备份到 TFTP 文件 服务器上:

<Sysname> tftp 192.168.1.1 put main.bin Press CTRL+C to abort.

 % Total % Received % Xferd Average Speed Time Time Time Current Dload Upload Total Spent Left Speed 100 26.5M 0 0 100 26.5M 0 422k --:--:-- --:--:-- --:--:-- 426k

<Sysname>

(2) 在命令行配置界面的用户视图下,执行 **tftp put** 命令将配置文件 startup.cfg 备份到 TFTP 文 件服务器上:

<Sysname> tftp 192.168.1.1 put startup.cfg Press CTRL+C to abort. % Total % Received % Xferd Average Speed Time Time Time Current Dload Upload Total Spent Left Speed 100 6549 0 0 100 6549 0 270k --:--:-- --:--:-- --:--:-- 319k

<Sysname>

(3) 在命令行配置界面的用户视图下,执行 **tftp get** 命令将启动文件 S12600G.ipe 导入到交换机 的 Flash 卡中:

<Sysname> tftp 192.168.1.1 get S12600G.ipe

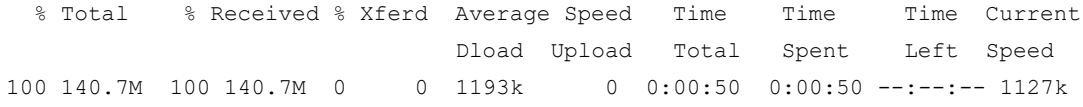

<Sysname>

#### 2. 使用 FTP 协议备份当前启动文件、配置文件并导入新版本

(1) 在命令行配置界面的用户视图下,执行 **ftp** 命令登录 FTP 文件服务器,根据系统提示输入登 录用户名和密码:

```
<Sysname> ftp 192.168.1.1
Press CTRL+C to abort.
Connected to 192.168.1.1 (192.168.1.1).
220 WFTPD 2.0 service (by Texas Imperial Software) ready for new user
User (192.168.1.1:(none)): zhangsan
331 Give me your password, please
Password:
230 Logged in successfully
Remote system type is MSDOS.
ftp>
```
(2) 在 FTP 客户端视图下,执行 **put** 命令将启动文件 main.bin 备份到 FTP 文件服务器上:

```
ftp> binary
200 Type is Image (Binary)
ftp> put main.bin
227 Entering Passive Mode (192,168,1,1,194,82)
150 "E:\main.bin " file ready to receive in IMAGE / Binary mode
226 Transfer finished successfully.
148144128 bytes sent in 43.119 seconds (3.27 Mbytes/s)
```
ftp>

(3) 在 FTP 客户端视图下,执行 **put** 命令将配置文件 startup.cfg 备份到 FTP 文件服务器上:

```
ftp> put startup.cfg
227 Entering Passive Mode (192,168,2,79,194,99)
150 "E:\startup.cfg" file ready to receive in IMAGE / Binary mode
226 Transfer finished successfully.
5188 bytes sent in 0.001 seconds (9.46 Mbytes/s)
```

```
ftp>
```
(4) 在 FTP 客户端视图下,执行 **get** 命令将启动文件 S12600G.ipe 导入到交换机的 Flash 中: ftp> get S12600G.ipe

```
227 Entering Passive Mode (192,168,1,1,194,82)
150 "E: S12600G.ipe " file ready to send (148144128 bytes) in IMAGE / Binary mode
226 Transfer finished successfully.
148144128 bytes sent in 43.119 seconds (3.27 Mbytes/s).
ftp> quit
221 Windows FTP Server (WFTPD, by Texas Imperial Software) says goodbye
<Sysname>
```
#### <span id="page-45-0"></span>C.4.3 升级设备的启动文件

(1) 在命令行配置界面的用户视图下,执行 **boot-loader** 命令设置交换机下次启动使用的启动文件 为 S12600G.ipe,并指定启动文件类型为 main:

```
<Sysname>
     <Sysname>boot-loader file flash:/S12600G.ipe all main 
    Verifying the file flash:/S12600G.ipe on slot 0..............................Done.
    UNIS S12600-08-G images in IPE: 
       S12600G-UNW710-BOOT-test.bin 
       S12600G-UNW710-SYSTEM-test.bin 
    This command will set the main startup software images. Continue? [Y/N]:y
    Add images to slot 0. 
    Verifying the file flash:/S12600G-UNW710-BOOT-test.bin on slot 0....Done. 
    Verifying the file flash:/S12600G-UNW710-SYSTEM-test.bin on slot 0............
     ............Done. 
    The images that have passed all examinations will be used as the main startup so
     ftware images at the next reboot on slot 0. 
     Decompression completed. 
     Do you want to delete flash:/S12600G.ipe now? [Y/N]:y 
    <Sysname>
(2) 在命令行配置界面的用户视图下,执行display boot-loader命令查看设备的启动程序文件信
     息:
     <Sysname> display boot-loader
    Software images on slot 0:
    Current software images:
        flash:/S12600G-UNW710-BOOT-test1.bin
       flash:/S12600G-UNW710-SYSTEM-test1.bin
    Main startup software images:
        flash:/S12600G-UNW710-BOOT-test.bin
```

```
 flash:/S12600G-UNW710-SYSTEM-test.bin
Backup startup software images:
  None
<Sysname>
如上显示信息中,下一次启动的程序文件已经设置为 S12600G-UNW710-BOOT-test.bin, 
S12600G-UNW710-SYSTEM-test.bin。
```
(3) 在命令行配置界面的用户视图下,执行 **reboot** 命令重启交换机:

```
<Sysname> reboot
```

```
Start to check configuration with next startup configuration file, please 
wait.........DONE!
Current configuration will be lost after the reboot, save current configuration? [Y/N]: y
Please input the file name(*.cfg)[flash:/startup.cfg]
(To leave the existing filename unchanged, press the enter key):
flash:/startup.cfg exists, overwrite? [Y/N]:y
Validating file. Please wait...
Configuration is saved to flash successfully.
This command will reboot the device. Continue? [Y/N]:y
Now rebooting, please wait...
<Sysname>
System is starting...
```
(4) 交换机重启后,通过**display version**命令查看交换机的启动文件版本信息是否与升级的启动 文件一致。。

## <span id="page-46-0"></span>C.5 通过 BootWare 菜单升级启动文件

通过 BootWare 菜单升级启动文件,可以采用以下方式:

- [通过网管口利用](#page-50-0) TFTP/FTP 升级启动文件
- 通过 Console 口利用 Xmodem [升级启动文件](#page-51-0)

#### <span id="page-46-1"></span>C.5.1 进入 BootWare 菜单

#### 1. BootWare 主菜单

```
交换机上电和重新启动的过程中,在配置终端的屏幕上首先将显示:
RAM test successful. 
Press Ctrl+T to start five-step full RAM test... 
Press Ctrl+Y to start nine-step full RAM test... 
System is starting... 
Press Ctrl+D to access BASIC-BOOTWARE MENU... 
Booting Normal Extended BootWare 
The Extended BootWare is self-decompressing................................
Done. 
****************************************************************************
\star * \starBootWare, Version 1.00
\star * \star****************************************************************************
Compiled Date : Aug 14 2017 
CPU Type : loongson-2h
```
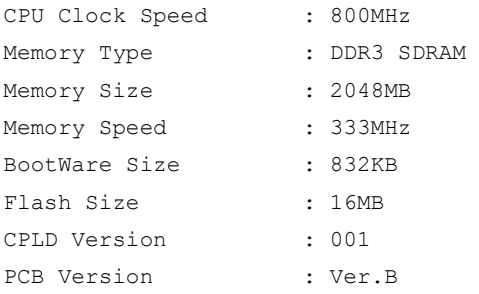

BootWare Validating... Press Ctrl+B to access EXTENDED-BOOTWARE MENU...

## 图说明

- 为了阅读和便于理解,如果不做特殊说明,本菜单都将称为 BootWare 主菜单。
- 以上显示信息与设备实际情况相关,可能会略有差别。

当出现"Press Ctrl+B to enter extended boot menu..."时,键入<Ctrl+B>,系统进入 BootWare 主菜单: Password recovery capability is enabled. Note: The current operating device is flash Enter < Storage Device Operation > to select device. ==========================<EXTENDED-BOOTWARE MENU>========================== |<1> Boot System | |<2> Enter Serial SubMenu | |<3> Enter Ethernet SubMenu | |<4> File Control | |<5> Restore to Factory Default Configuration | |<6> Skip Current System Configuration | |<7> BootWare Operation Menu | |<8> Skip Authentication for Console Login | |<9> Storage Device Operation | |<0> Reboot | ============================================================================

Ctrl+Z: Access EXTENDED ASSISTANT MENU Ctrl+F: Format File System Enter your choice(0-9): 该菜单含义如下:

#### 表8 BootWare 菜单项解释

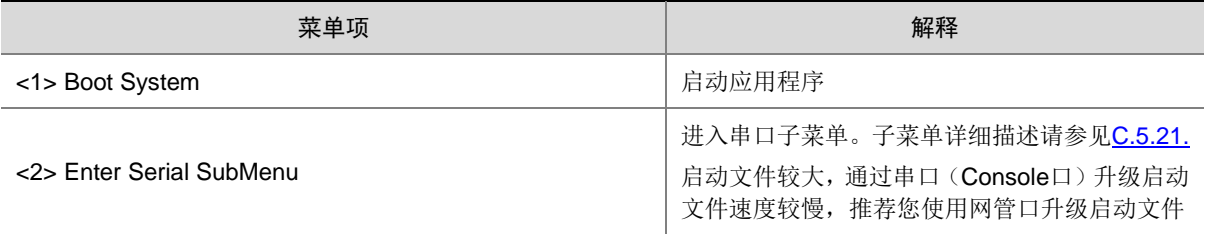

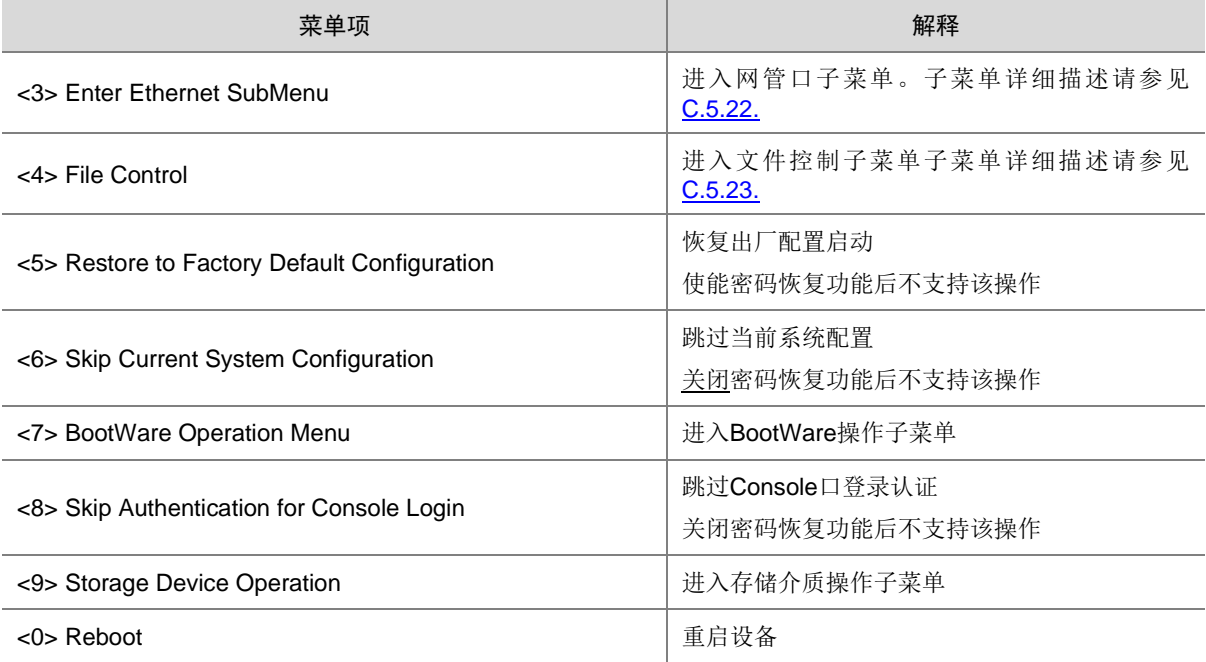

### <span id="page-48-1"></span><span id="page-48-0"></span>C.5.2 BootWare 子菜单

### 1. 进入串口子菜单;

通过该子菜单可以实现升级启动文件,修改串口速率等操作。 在 BootWare 主菜单下选择<2>可以进入串口子菜单:

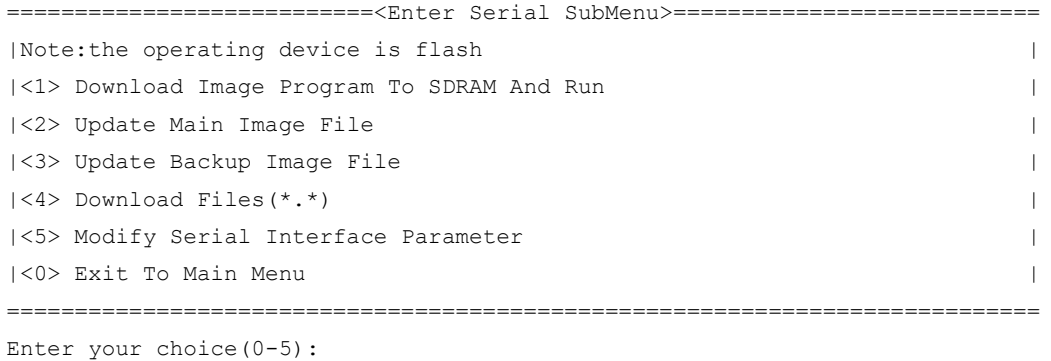

各选项含义如下:

### 表9 串口子菜单项解释

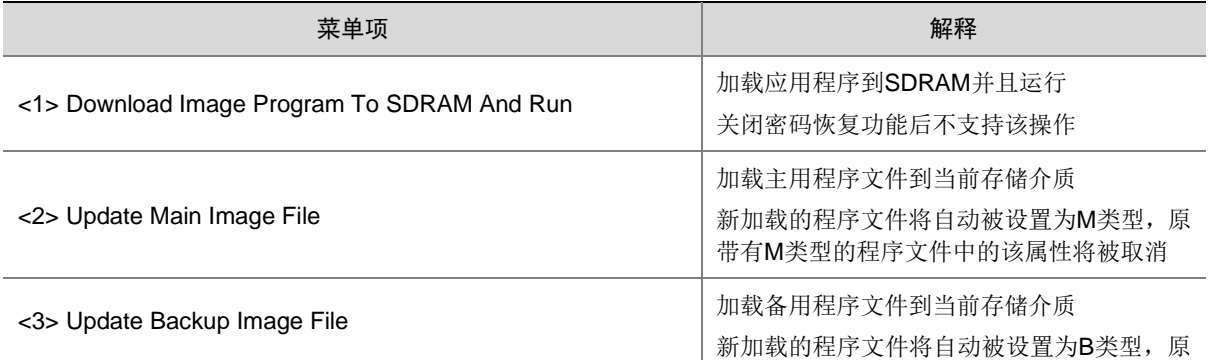

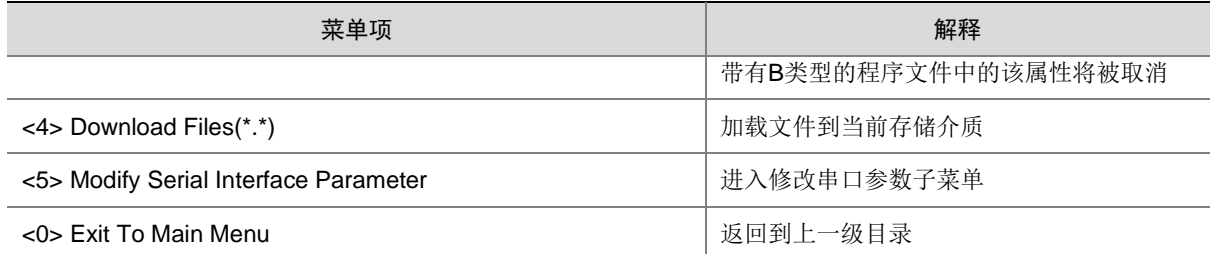

## <span id="page-49-0"></span>2. 进入网管口子菜单;

在 BootWare 菜单下键入<3>,可以进入以太网口子菜单,系统显示如下:

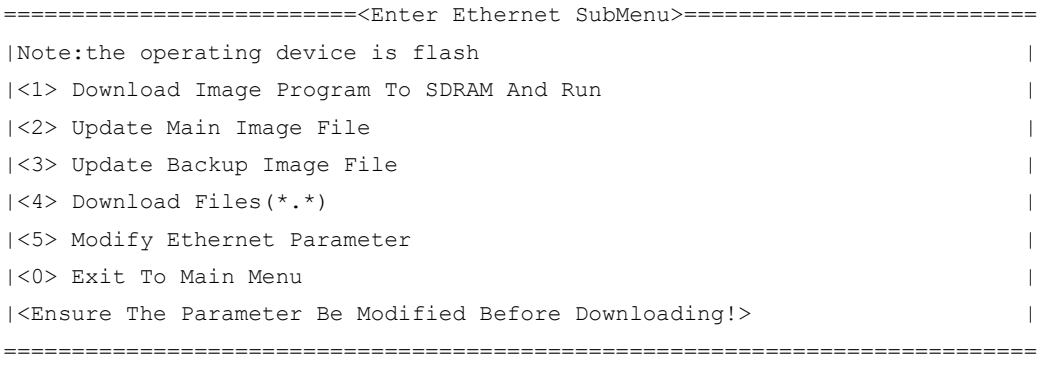

Enter your choice(0-5):

网管口子菜单中各选项解释如下:

#### 表10 网管口子菜单项解释

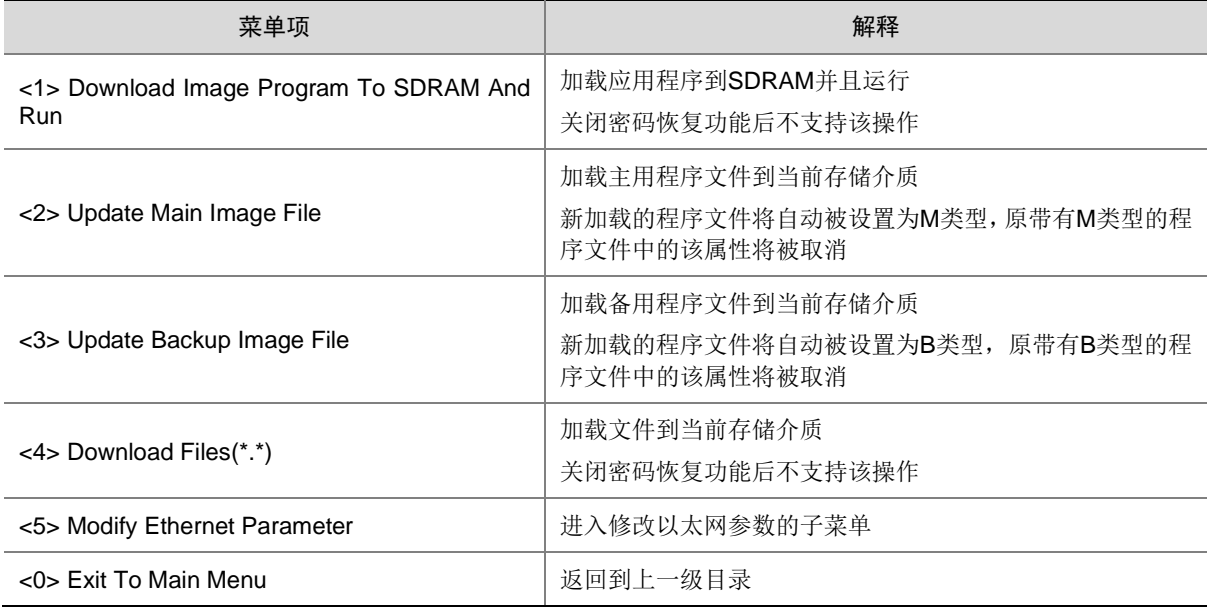

#### <span id="page-49-1"></span>3. 文件控制子菜单;

在 BootWare 主菜单中键入<4>,系统将进入文件控制子菜单。通过这个菜单可以实现对存储器中 保存的启动文件显示类型、修改文件名、删除文件等操作,提示信息如下:

===============================<File CONTROL>===============================

|Note:the operating device is flash |

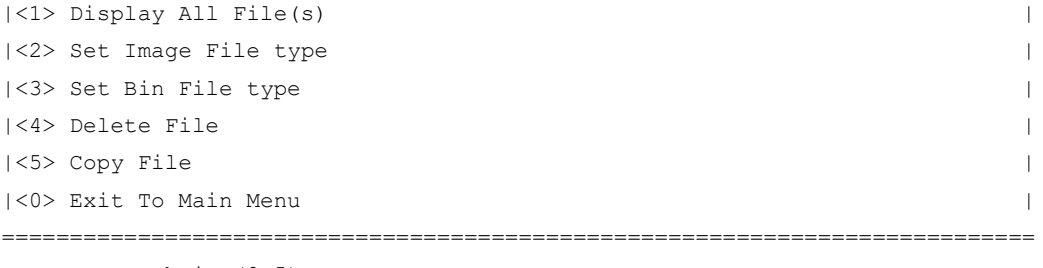

Enter your choice(0-5):

各选项含义如下:

#### 表11 文件控制子菜单

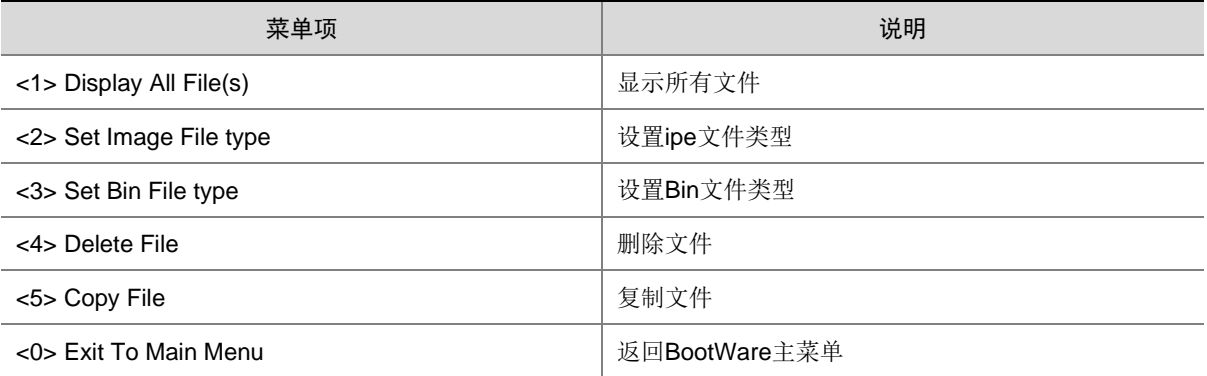

## <span id="page-50-0"></span>C.5.3 通过网管口利用 TFTP/FTP 升级启动文件

(1) 网管口参数配置: 在 BootWare 主菜单下键入<3>进入网管口子菜单, 然后键入<5>进入网管 口配置菜单。

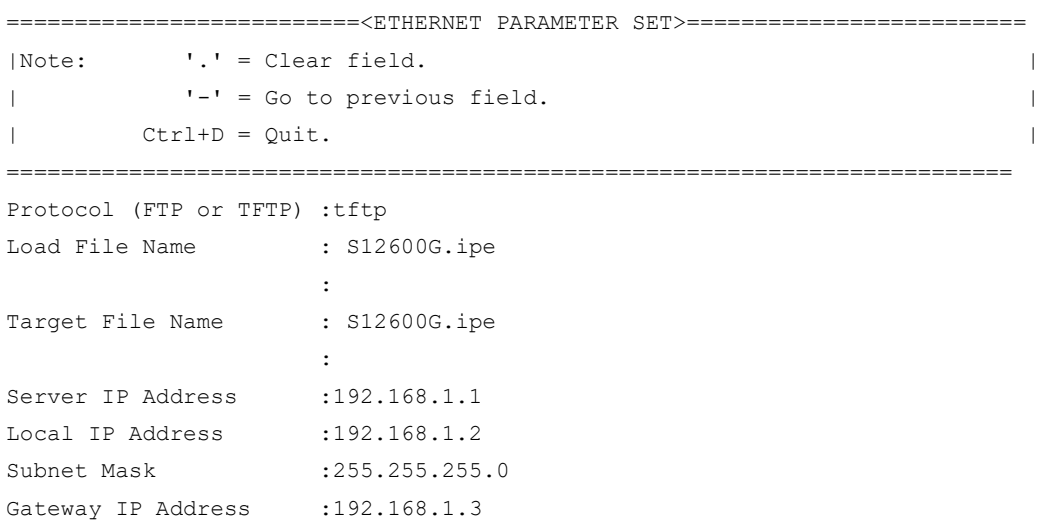

#### 表12 以太网参数设置说明

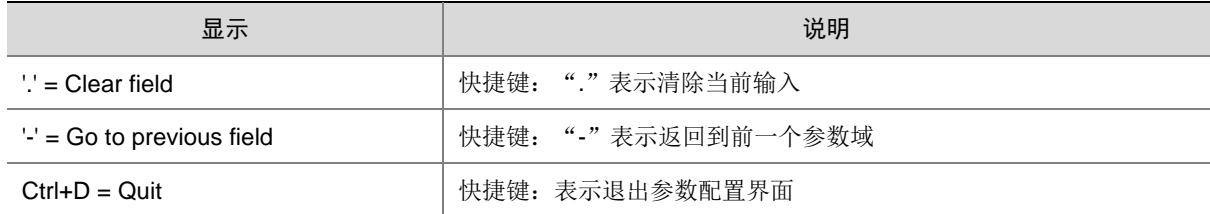

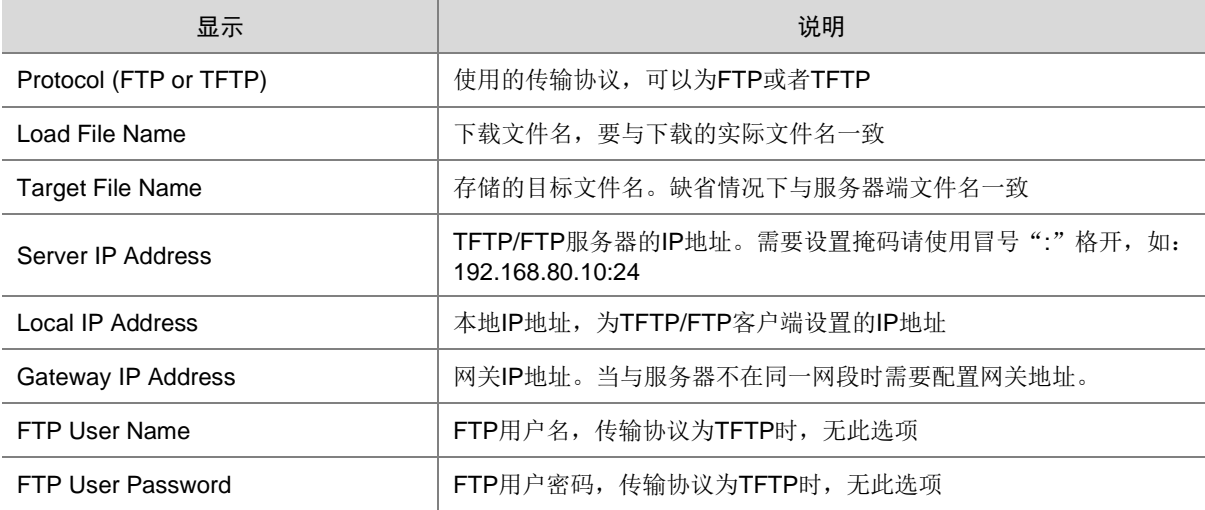

(2) 以升级主启动文件为例,键入<2>为升级主启动文件。

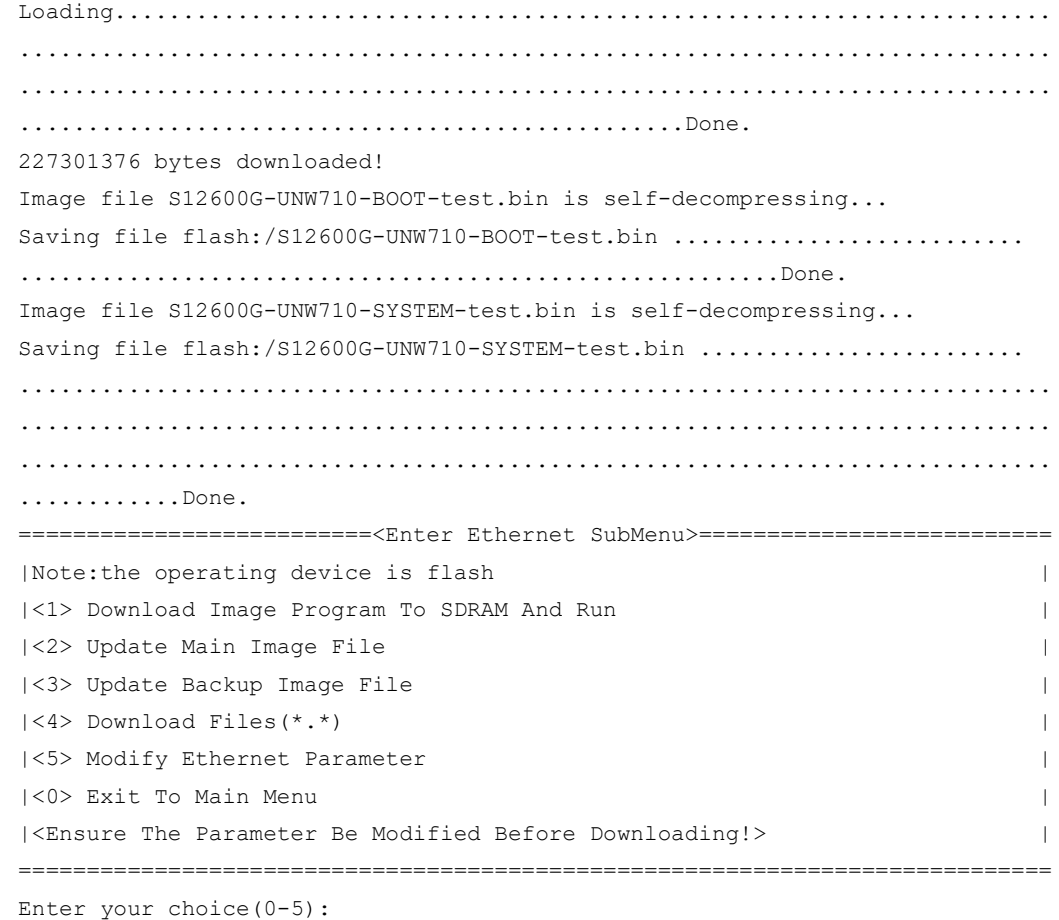

(3) 选择<0>,返回 BootWare 主菜单。选择<1>,引导系统。

## <span id="page-51-0"></span>C.5.4 通过 Console 口利用 Xmodem 升级启动文件

(1) 通过 Console 口升级启动文件, 在 BootWare 主菜单下键入<2>, 就会进入串口子菜单, 菜单 内容如下:

==========================<Enter Serial SubMenu>===========================

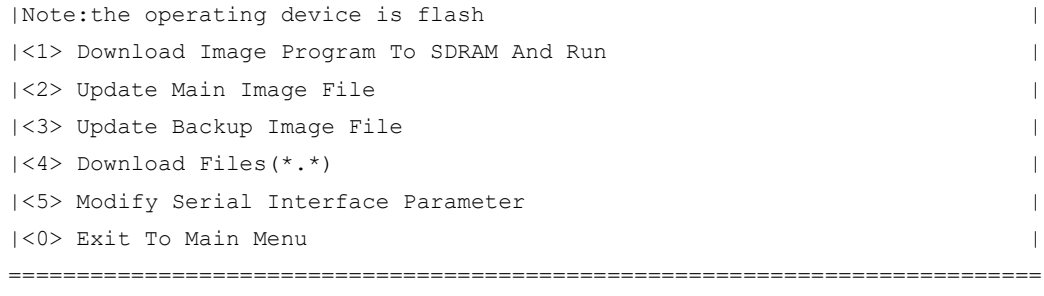

Enter your choice(0-5):

(2) 在串口子菜单中,键入<5>,系统会提示修改串口波特率:

```
===============================<BAUDRATE SET>===============================
|Note:'*'indicates the current baudrate |
| Change The HyperTerminal's Baudrate Accordingly |
|---------------------------<Baudrate Available>---------------------------|
|<1> 9600(Default)* |
|<2> 19200 |
|<3> 38400 |
|<4>57600|<5> 115200 |
|<0> Exit |
        ============================================================================
Enter your choice(0-5):5
根据实际情况,选择合适的下载波特率,若如上所示键入<5>,即选择 115200bps,终端显示
提示信息:
Baudrate has been changed to 115200 bps.
```
#### Please change the terminal's baudrate to 115200 bps, press ENTER when ready.

## 图说明

如果下载波特率选择为 9600bps,用户不用修改超级终端的波特率,不用进行下面的第(3)至(5) 步操作,直接进入第(8)步的操作。

(3) 单击超级终端的[呼叫/断开]菜单项,即断开超级终端和交换机的连接。

#### 图1 断开终端连接

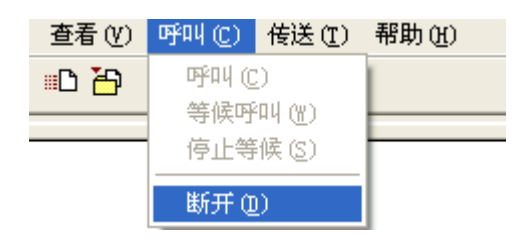

(4) 点击[文件/属性]菜单,在弹出的对话框单击<配置(F)…>按钮,进入 Console 口配置对话框, 将波特率配置为 115200bps。

图2 进入属性对话框

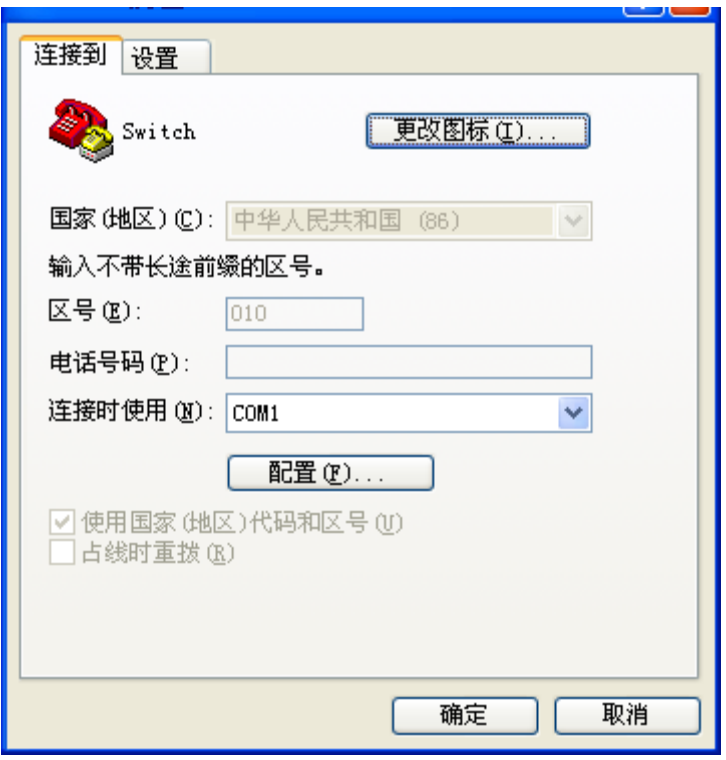

### 图3 Console 口配置对话框

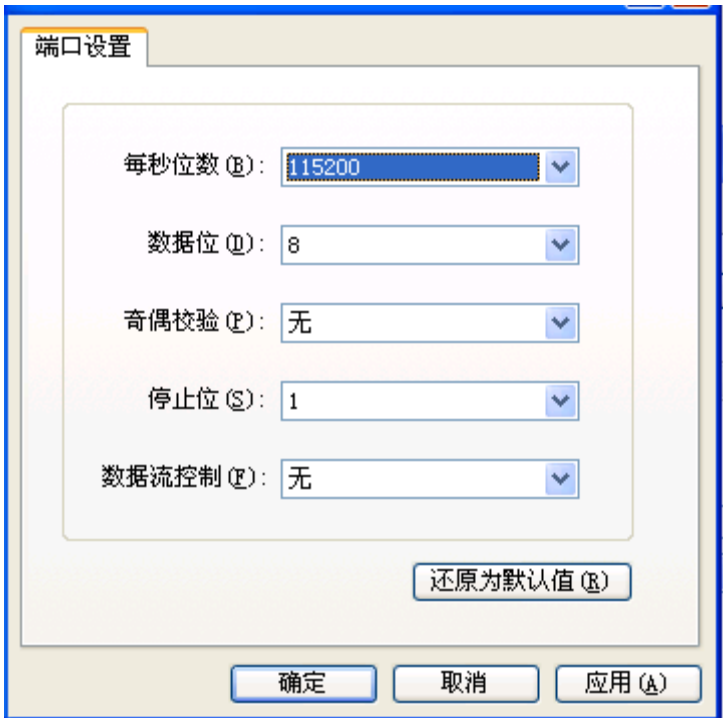

(5) 设置完波特率后,点击[呼叫/呼叫]按钮,重新建立超级终端和交换机的连接。

#### 图4 重新建立连接

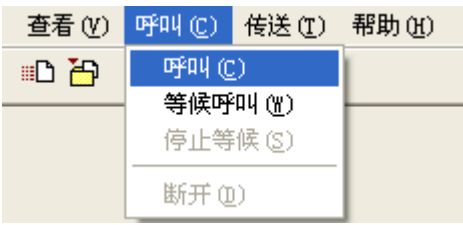

#### 回车后,终端显示如下信息:

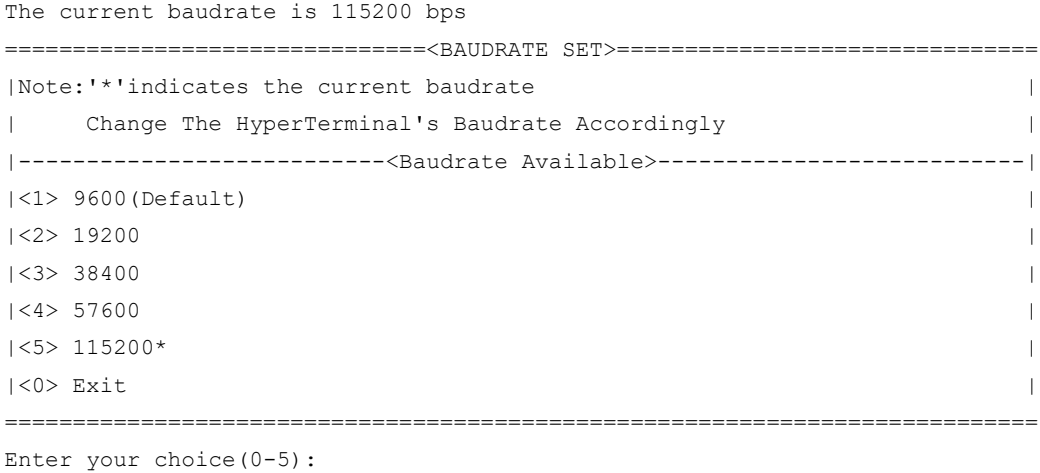

图说明

#### 如果通过改变串口波特率下载文件来升级启动文件,完成升级后应及时将超级终端的连接波特率恢 复为 9600bps, 以防止启动或重新启动时终端无法显示信息。

(6) 在波特率设置菜单中键入<0>,返回串口子菜单。终端显示如下信息:

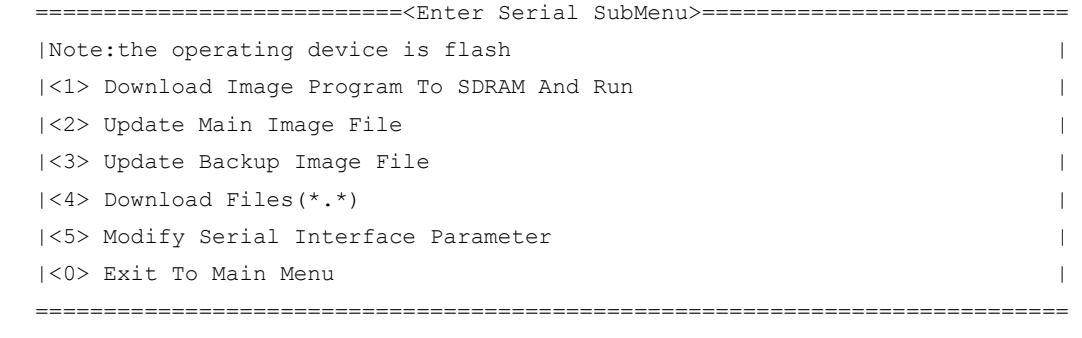

- Enter your choice(0-5):
- (7) 根据所需升级的启动文件类型在串口子菜单中键入 2 和 3,选择升级主用启动文件、备用启动 文件。此处以升级主用启动文件为例。在串口子菜单下键入<2>,终端显示信息: Please Start To Transfer File, Press <Ctrl+C> To Exit. Waiting ...CCCCC

此时,从终端窗口选择[传送\发送文件],在弹出的对话框(如下图)中点击[浏览]按扭,选择需要下 载的软件,并将下载使用的协议改为 XModem。

#### 图5 [发送文件]对话框

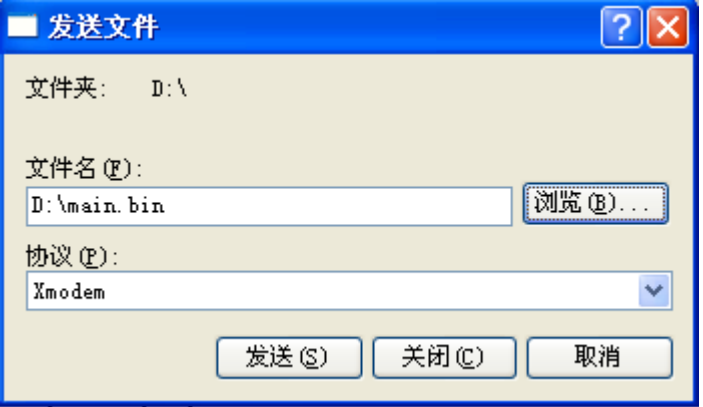

(8) 选择完成后,点击[发送]按钮,系统弹出如下图所示的界面。

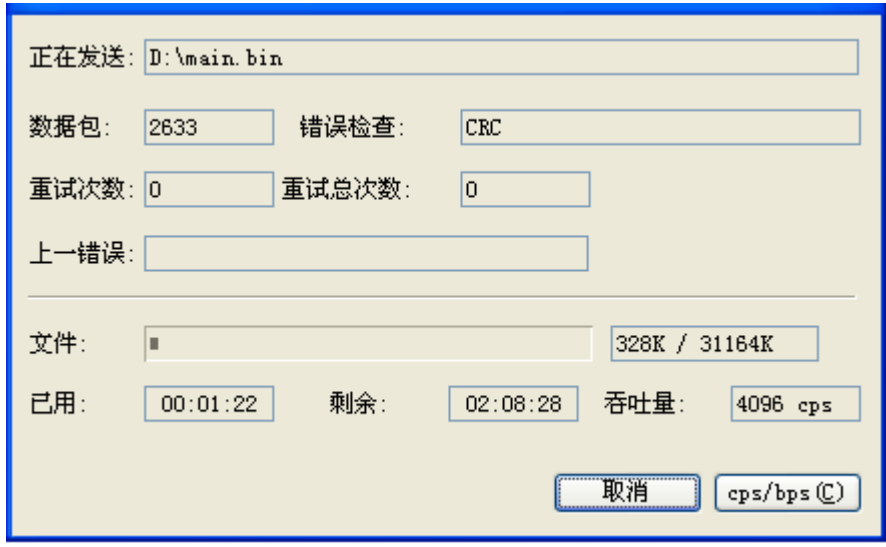

#### 图6 正在发送文件界面

#### 文件下载成功后,终端显示如下信息:

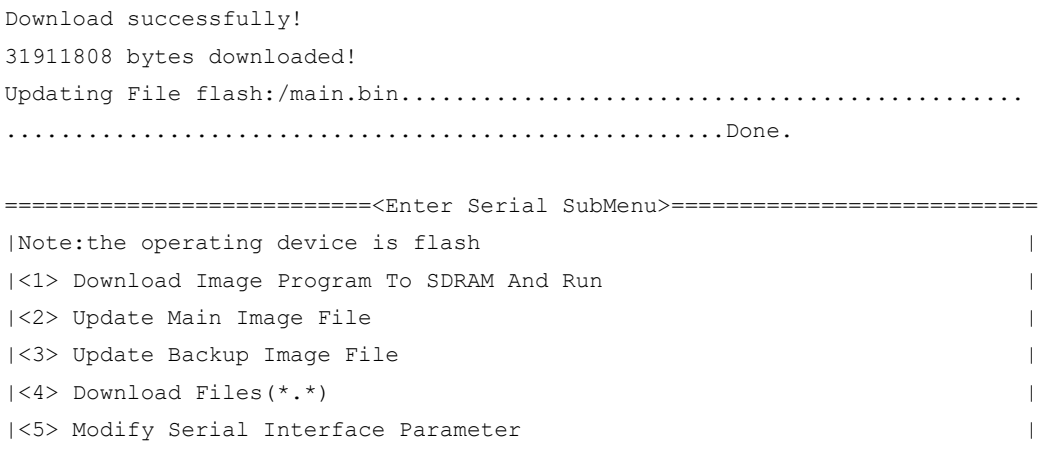

```
|<0> Exit To Main Menu |
============================================================================
Enter your choice(0-5):
```
(9) 升级成功后,在串口子菜单中键入<0>,返回到 BootWare 主菜单,然后键入<1>,启动系统。

,<br>说明

- 系统重启后,需要将超级终端的波特率调整为 9600bps,过程请参考前面的第(3)至(5)步; 如果下载波特率选择为 9600bps,用户不用修改超级终端的波特率。
- 启动文件较大,通过 Console 口升级启动文件速度较慢,推荐您使用以太网口升级启动文件。

## <span id="page-56-0"></span>C.6 通过 BootWare 菜单进行文件管理

对文件类型的修改、显示等可以在文件控制子菜单下完成:

在 BootWare 主菜单下键入<4>,系统会进入文件控制子菜单。系统显示如下:

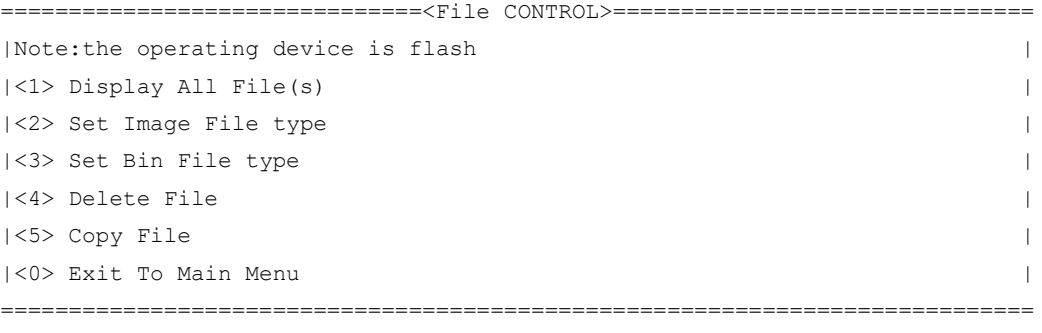

Enter your choice(0-5):

#### 1. 显示所有文件

键入<1>进入该选项,系统提示:

Display all file(s) in flash:

```
'M' = MAIN 'B' = BACKUP N/A' = NOT ASSIGNED
```
============================================================================

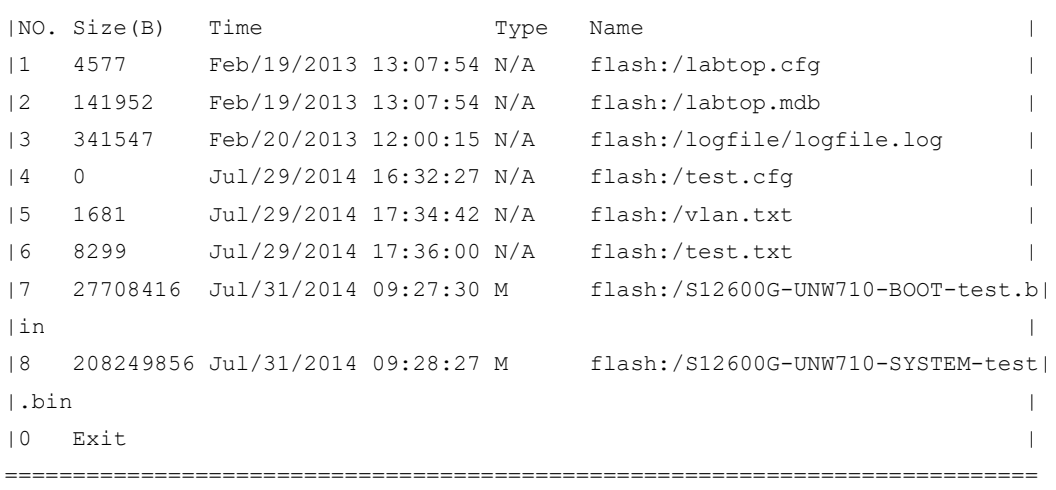

#### 2. 设置文件类型

当应用程序文件未指定文件类型时,则为 N/A 类型;当指定应用程序文件既为主程序文件,又为备 用程序文件时,则为 M+B 类型。类型为 M、B 或 N/A 的应用程序的文件类型可以在 BootWare 菜 单中修改。M、B 类型的文件在每个主控板上同时最多存在一个。如:Flash 中有一个 boot 软件包 文件为 M+B 类型, 那么就不可能存在其它的类型为 M 或者 B 的 boot 软件包文件: 若另一个 boot 软件包文件的类型被改为 B, 那么以前的 M+B 类型的 boot 软件包文件就变成 M 类型的文件了。

在文件控制子菜单下键入<2>,进入设置启动文件类型菜单:

```
'M' = MAIN 'B' = BACKUP N/A' = NOT ASSIGNED
```

```
| NO. Size(B) Time Type Name
|1 27708416 Jul/31/2014 09:27:30 M flash:/S12600G-UNW710-BOOT-test.b|
\ln | in \frac{1}{\sqrt{2}} | in \frac{1}{\sqrt{2}} | in \frac{1}{\sqrt{2}} | in \frac{1}{\sqrt{2}} | in \frac{1}{\sqrt{2}} | in \frac{1}{\sqrt{2}} | in \frac{1}{\sqrt{2}} | in \frac{1}{\sqrt{2}} | in \frac{1}{\sqrt{2}} | in \frac{1}{\sqrt{2}} | in \frac{1}{\sqrt{2}} | in \frac{1}{\sqrt{2}} 
|2 208249856 Jul/31/2014 09:28:27 M flash:/S12600G-UNW710-SYSTEM-test|
\vert.bin \vert|0 - \text{Exit}|============================================================================
Note:Select .bin files. One but only one boot image and system image must
```
============================================================================

be included.

Enter file No.(Allows multiple selection):

输入要修改的文件的编号,按<ENTER>,系统提示对文件类型进行更改:

```
Modify the file attribute:
```
============================================================================ |<1>+Main | |<2>+Backup |

```
|<0> Exit |
```
============================================================================

Enter your choice(0-2):

键入 1 或 2 可以指定为主用启动文件或备用启动文件。当用户成功设置文件类型后,终端显示如下 信息:

Set the file attribute success!

#### 3. 删除文件

在文件控制子菜单下键入<4>,可进入删除文件选项:

```
Deleting the file in flash:
'M' = MAIN 'B' = BACKUP N/A' = NOT ASSIGNEDDisplay all file(s) in flash:
 'M' = MAIN 'B' = BACKUP 'N/A' = NOT ASSIGNED============================================================================
|NO. Size(B) Time \qquad \qquad Type Name
|1 4577 Feb/19/2013 13:07:54 N/A flash:/labtop.cfg |
|2 141952 Feb/19/2013 13:07:54 N/A flash:/labtop.mdb |
|3 341547 Feb/20/2013 12:00:15 N/A flash:/logfile/logfile.log |
|4 0 Jul/29/2014 16:32:27 N/A flash:/test.cfg |
|5 1681 Jul/29/2014 17:34:42 N/A flash:/vlan.txt |
|6 8299 Jul/29/2014 17:36:00 N/A flash:/test.txt |
|7 27708416 Jul/31/2014 09:27:30 M flash:/S12600G-UNW710-BOOT-test.b|
\ln | in \frac{1}{\sqrt{2}} | in \frac{1}{\sqrt{2}} | in \frac{1}{\sqrt{2}} | in \frac{1}{\sqrt{2}} | in \frac{1}{\sqrt{2}} | in \frac{1}{\sqrt{2}} | in \frac{1}{\sqrt{2}} | in \frac{1}{\sqrt{2}} | in \frac{1}{\sqrt{2}} | in \frac{1}{\sqrt{2}} | in \frac{1}{\sqrt{2}} | in \frac{1}{\sqrt{2}}
```
|8 208249856 Jul/31/2014 09:28:27 M flash:/S12600G-UNW710-SYSTEM-test|  $\vert$ .bin  $\vert$ | 0 Exit | 0 exit | 0 exit | 0 exit | 0 exit | 0 exit | 0 exit | 0 exit | 0 exit | 0 exit | 0 exit | 0 exit | 0 exit | 0 exit | 0 exit | 0 exit | 0 exit | 0 exit | 0 exit | 0 exit | 0 exit | 0 exit | 0 exit | 0 exit | 0 ex ============================================================================ Enter file No.: 输入要删除文件的编号,按<ENTER>,系统提示如下,表示删除成功: The file you selected is flash:/labtop.cfg,Delete it? [Y/N]Y Deleting...Done.

## <span id="page-58-0"></span>C.7 软件升级失败的处理

升级失败后,系统会使用原来的版本运行。用户可以通过以下方式尝试解决软件升级失败问题。

- (1) 请检查物理端口是否连接完好,请确保端口物理连接正确。
- (2) 通过 Console 口登录设备时,请检查超级终端相关参数是否设置正确,如波特率、数据位等。
- (3) 查看超级终端上的显示信息,请检查是否有输入错误等。输入错误可能包括以下:
	- 。 利用 Xmodem 协议下载时, 如果选择了 9600bps 以外的波特率进行下载, 没有及时修改 超级终端的波特率。超级终端的波特率和 Console 口的波特率必须保持一致;
	- 在使用 TFTP 协议进行软件升级时,输入的 IP 地址、文件名称或指定的 TFTP Server 的工 作路径有误;
	- 。 在使用 FTP 协议进行软件升级时,输入的 IP 地址、文件名字、指定的 FTP Server 的工作 路径、FTP 用户名或 FTP 密码有误。
- (4) 请检查 FTP Server 或者 TFTP Server 等软件是否正常运行,相关设置是否正确。
- (5) 请检查设备存储介质的剩余空间大小是否足够保存待上传的文件。
- (6) 如果文件在加载结束后出现如下提示:Something is wrong with the file.请检查文件是否可 用。